# **POSEiDON**

**P**ers**O**nalized **S**mart **E**nvironments to increase **I**nclusion of people with **DO**wn's syndrome

# Report 42

# **Healthy Eating App Development Documentation**

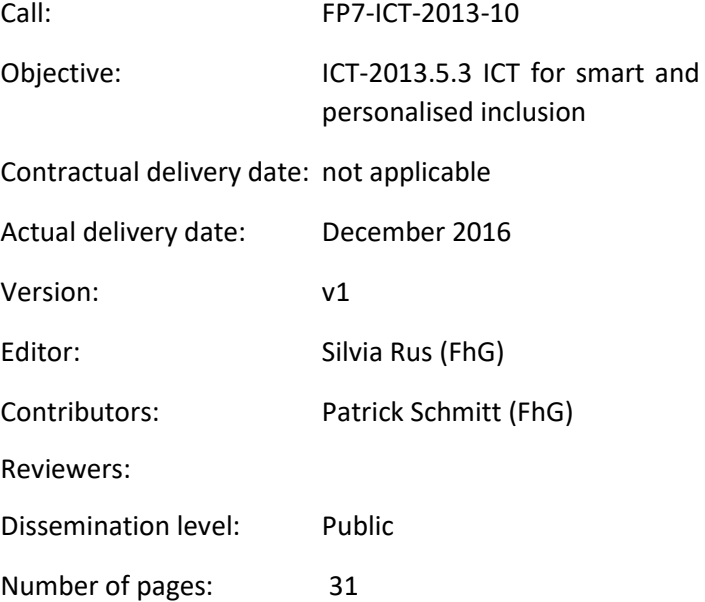

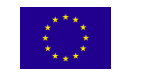

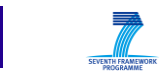

# <span id="page-1-0"></span>**Contents**

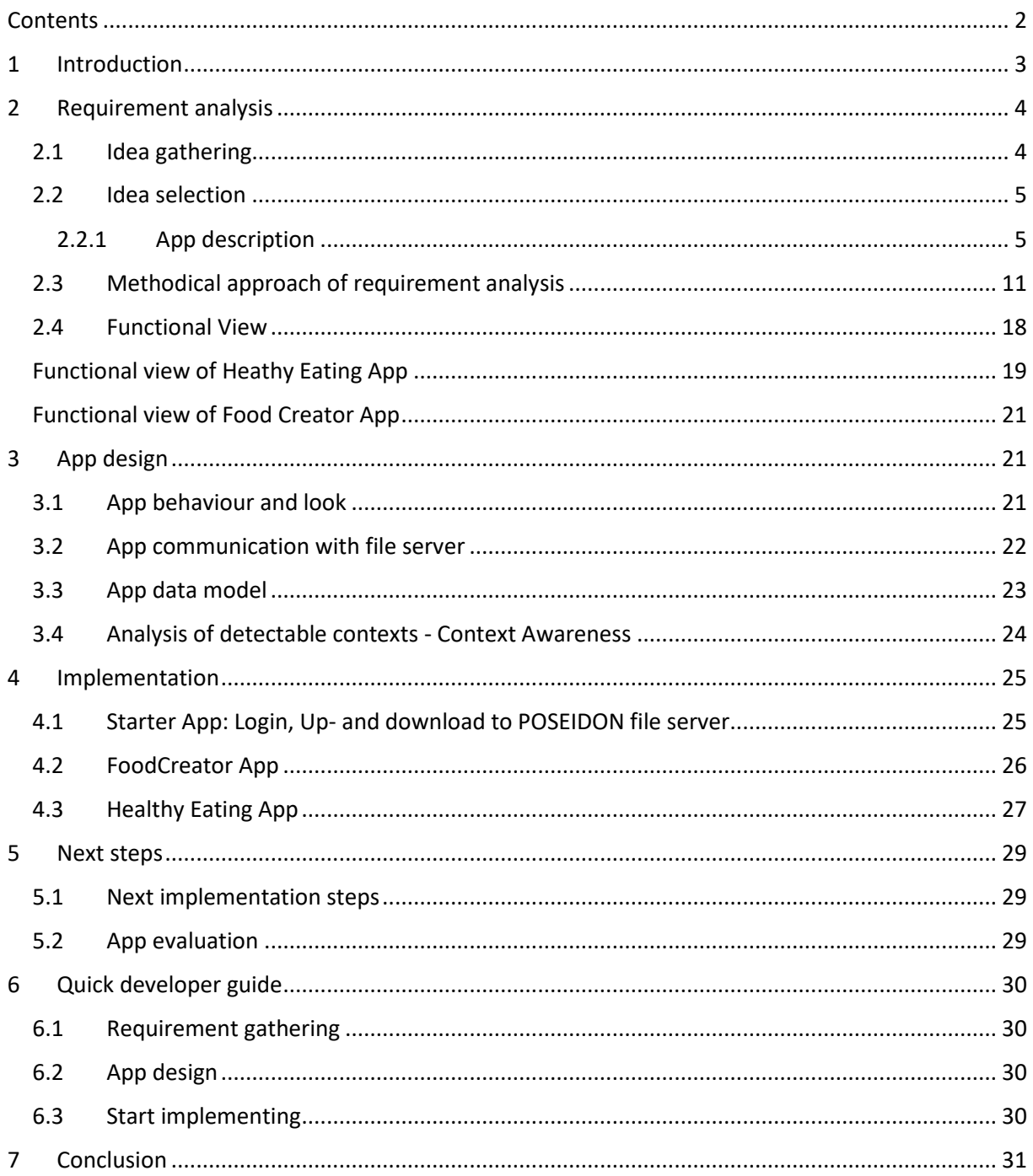

# <span id="page-2-0"></span>**1 Introduction**

As agreed in the last review, the "Healthy Food" App was developed. This application show-cases the usage of the framework, describing how this supports possible future developers.

We start with an overview of the development process and present afterwards a task-related detailed description. Each chapter corresponds to a main task and presents a few subtasks. The total development time is 59 days. From these, roughly 40 % represent pure implementation time. The other 60% were used for requirement gathering and app design.

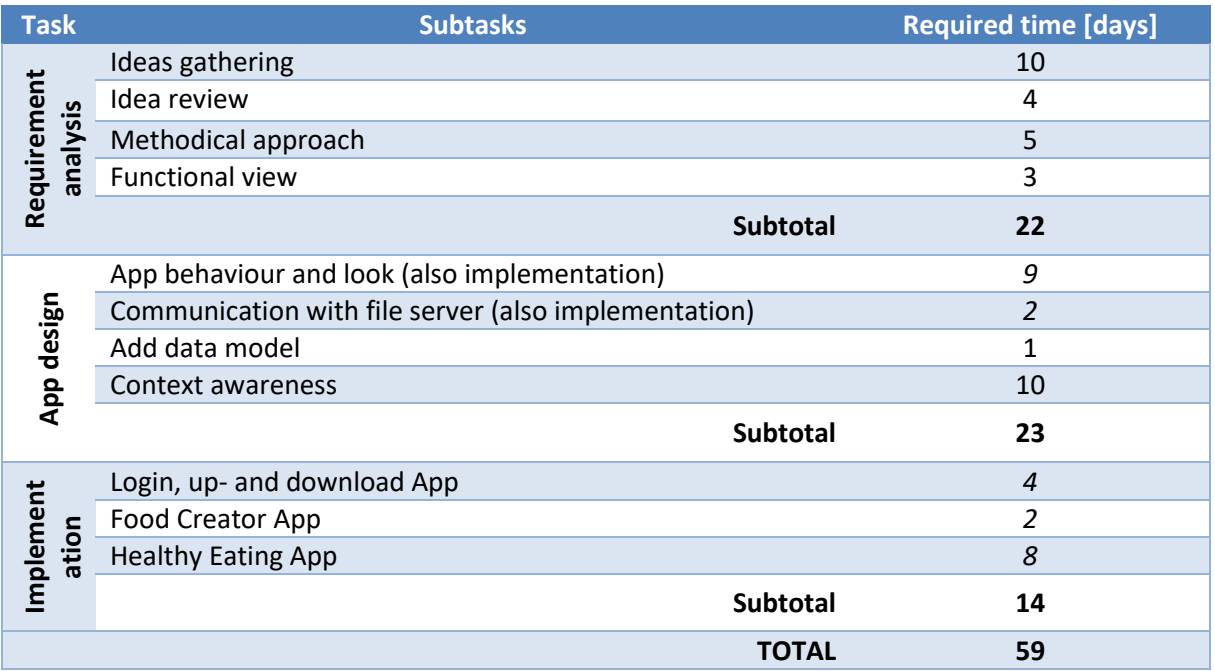

The two apps, one aimed at the PU and one at the SU, were designed by a developer which worked on the project as part of an internship required at the Computer Science course of the University of Applied Sciences in Darmstadt. He previously had no experience in App development, however has a strong basis in Java development.

The requirement analysis has shown many possible ways of addressing the subject of healthy eating for persons with Down syndrome. The developer has chosen the final functionality of the apps and planned the implementation work. As shown in the functional view, see Chapter [1,](#page-11-0) the tasks are prioritized. All tasks prioritized with HIGH were developed in the scope of his internship, and are featured in this report. Medium and low priority tasks will be implemented in his bachelor thesis, along with the evaluation of the app.

In the following chapters, Chapters [2](#page-3-0)[-4,](#page-24-0) the developer has kept track of the different tasks and their different sub activities. For each activity, the already available documents he used are listed. For each activity result, eventual difficulties and the required time to fulfil the activity are recorded. These chapters are edited in form of a journal, from developer perspective.

In Chapte[r 5](#page-28-0) we present the next steps regarding implementation and user evaluation, while in the last chapter, Chapter [6,](#page-29-0) of the document we present a quick developer guideline. This is made up from links to used documents and used code snippets, as well as the developed Starter App.

# <span id="page-3-0"></span>**2 Requirement analysis**

The requirement analysis phase is comprised of multiple steps which include gathering the app ideas on the topic of healthy food, refining the ideas, which includes talking to the primary user group and to expert secondary users, identifying potential contexts. While finalizing the functionality of the app different app descriptions, fitting different perspectives are created, in form of an app walkthrough and a functional view of the app.

## <span id="page-3-1"></span>**2.1 Idea gathering**

At the beginning of the project I gathered ideas about the functionality of the healthy eating app. I needed to know in which life situations the app can help the primary user to be more independent. For this, I engaged in email communication with the POSEIDON Developer and Carer Community. In this way, I gathered the first ideas for the app. These ideas included a restaurant finder app, a calorie calculator or a diet creator. At first, the restaurant finder app was my favourite because this idea was easy to connect with the POSEIDON route app and the wallet app. But after I read some user stories from the Personas and scenarios.pdf, published at the POSEIDON project webpage, I got a better understanding of the PUs situations and their daily routine. After talking to some SUs, I found out that the PUs don't go out often in restaurants without family members or carers. This wrong supposition was underlined by the personal interview with a PU and her family, which struggled with weight and eating problems.

To prepare for the interview, I read the document Interviews-with-people-with-Down-syndrome.pdf from the POSEIDON project website. I found it to be very helpful. In that interview I ruled out the not so suitable ideas for app development. In the end, I had a clear view on what was needed for the Healthy Eating app.

In this development step, there were no difficulties. Formulating the questions to ask for the requirement gathering and waiting for the different answers to come in takes a lot of time. For me to get to know the target user group better, I found the documents provided on the website to be very helpful. What was extremely helpful, was to have someone which can establish the contact to a PU struggling with the topic of the app. Additionally, because the PU already knew the persons which helped from the DSA, it was easy to establish contact and helped the PU to express herself freely.

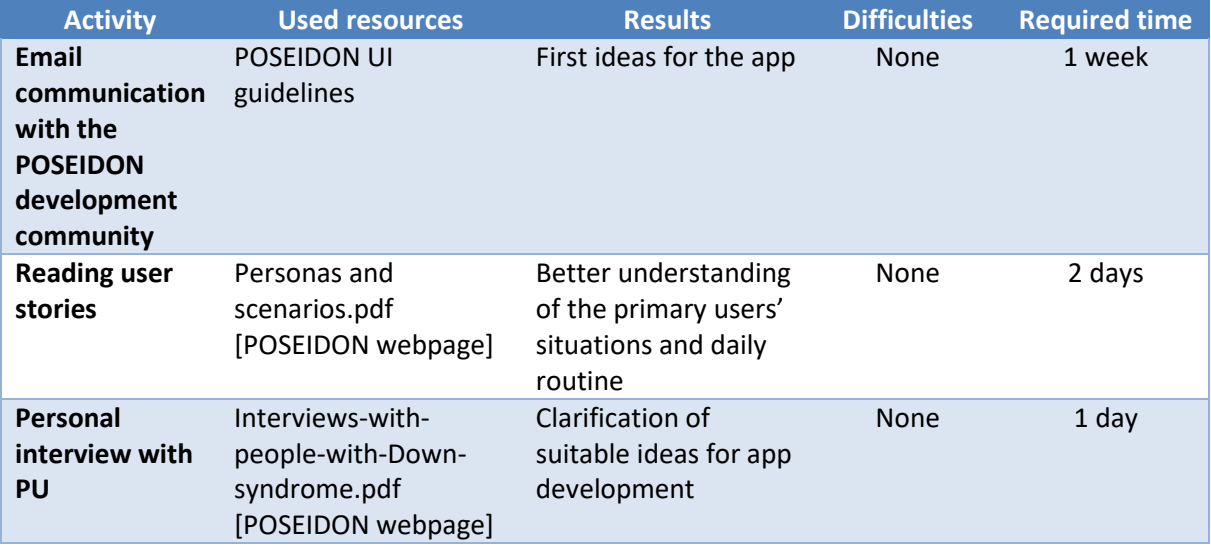

Total time: 10 days

## <span id="page-4-0"></span>**2.2 Idea selection**

The second step was the idea review. At first I wrote all ideas of the functionality of the Healthy Eating app which I gathered as feedback into an app description. I collected the information from the email communication and the personal interview with the PU. I have combined everything into a first draft. Afterwards I have sent the app description document to the POSEIDON development community in order to gather initial feedback and new suggestions. After the community answered I included the feedback and the suggestions into the app description document and created the final Description Healthy Eating App.doc.

At this step, I had no difficulties where additional documentation would have been more helpful. The difficulty was to integrate the different ideas gathered and to concentrate on one problem which I want to solve with this app. The PU interview was a totally clarifying experience.

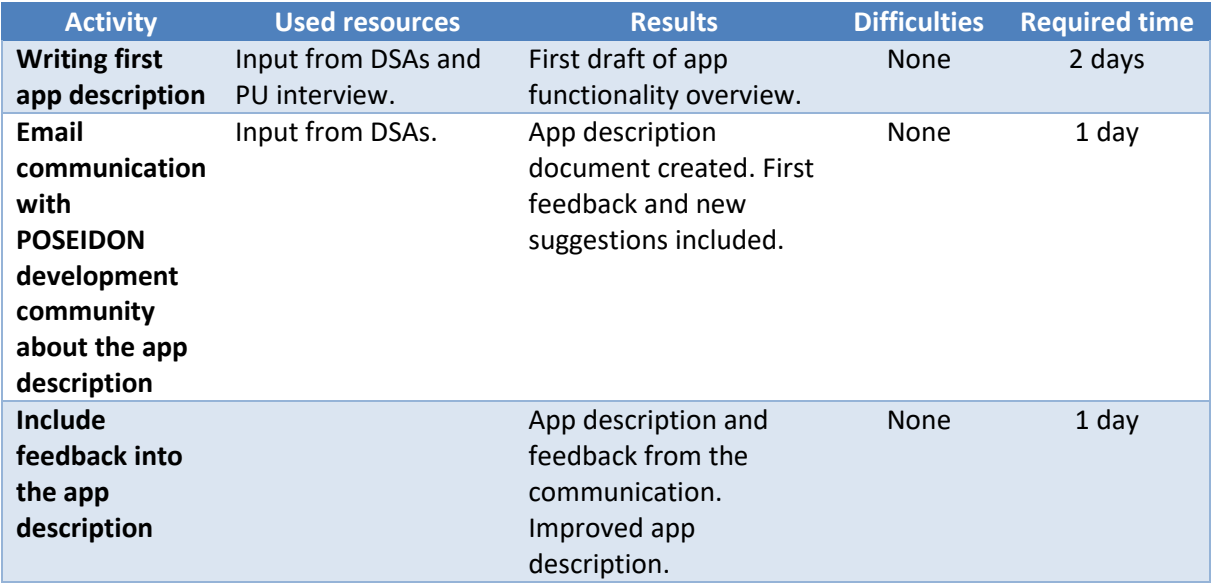

Total time: 4 days

In the following I attach the created app description:

#### <span id="page-4-1"></span>**2.2.1 App description**

# Healthy Eating App

The Healthy Eating App helps persons with Down syndrome to become an overview of what and how much they eat. This App calculates the calories which the person with Down syndrome consumes during the day and shows him/her over a progress-bar.

#### Index

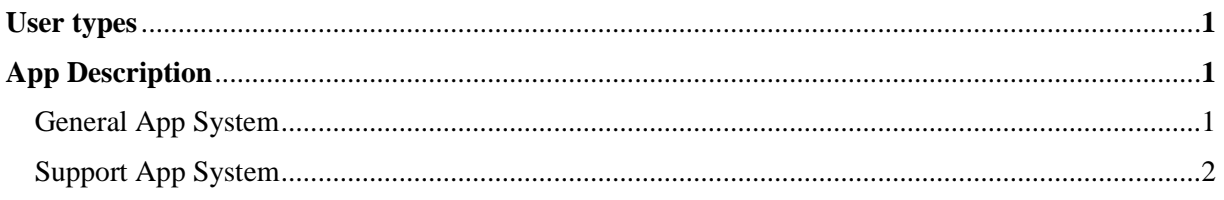

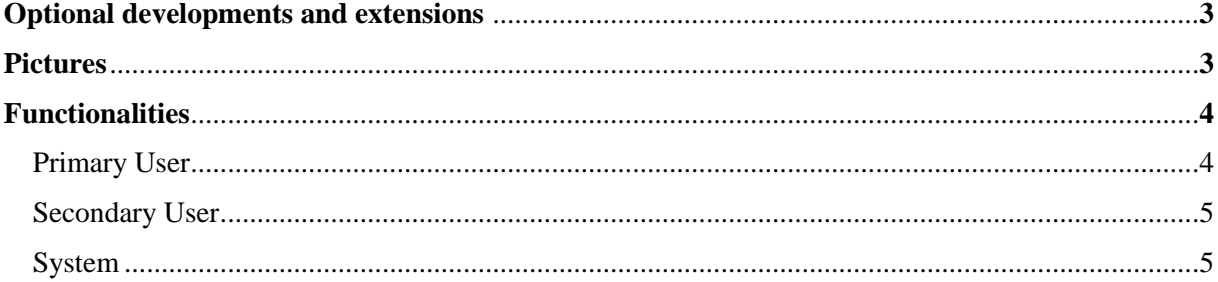

# **User types**

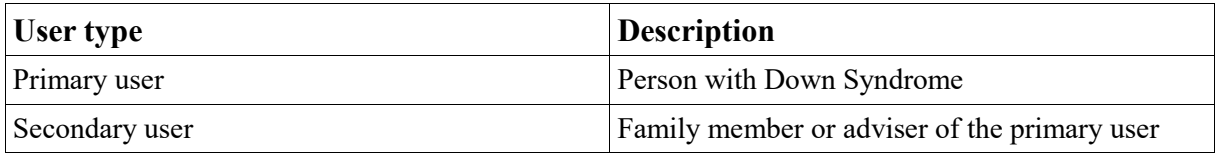

# **App Description**

#### **General App System**

Before the primary user eats a meal s/he can check how much s/he should eat and drink at this meal.

For this the primary user touches the button of the meal type and after that s/he touches the information button in the top of the next window (See Figure 2). Now s/he sees suggestions of complete meals as several pictures of food. The health status of each proposal is indicated by a smiley. Very healthy meal (green and happy smiley), moderate healthy meal (yellow and normal smiley), not healthy meal (red and sad smiley). The primary user can choose between the meals over the arrow button left and right of the meal. If the primary user wants to go back to the food choices s/he touches the return button in the top of this window.

When the primary user eats something s/he can register it in the App. For this the primary user opens the Healthy Eating App. After s/he opens the App s/he sees buttons of the different types of meals breakfast, lunch and dinner and one button for snacks and one button for drinks. The primary user can select the meal-type now. When s/he selects it s/he sees pictures of choices of food which are categorized by the specific meal type.

*For example:* The primary user selects breakfast: s/he sees pictures of a slice of bread, slice of cheese, different slices of sausages, jam, butter and so on.

Now the primary user can touch the pictures of the food that s/he has eaten. The primary user must touch the pictures of food as often as s/he ate it.

*For example:* When the primary user has eaten two slices of bread one with butter and some slices of sausages and the other one only with jam. So, the user touches two times the picture with slices of bread, one time the picture with butter, one time the picture with slices of sausages and one time the picture with jam.

After that, the App calculates the calories and displays them in a daily progress-bar. This progress-bar compares the daily amount of calories and the consumed calories. The progress-bar has the colour green when the primary user has enough calories for the next meals on this day. Yellow when the primary user must eat less on the next meals because s/he has eaten too much on one meal. And red when the primary user has reached the daily calorie requirement, see Figure 1.

When the primary user has eaten too much at a meal the app shows a sad smiley and will alert the primary user that s/he should not eat more now, because s/he wants to eat later another meal.

When the primary user has eaten too much today the app shows a sad smiley and will alert the primary user that s/he should not eat more during this day or should make sport: like walking a few times around the block. This physical activity alert can relate to the POSEIDON Routes app. So, the Healthy Eating App shows a route that the primary user should walk. When the primary user walks this route, the app calculates the burned calories and reduces the progress-bar.

#### **Once the weight-activity app from Middlesex University is finished:**

The App relates to the weight-activity app from Middlesex University. So, if the primary user does any physical activity the healthy eating app can include the burned calories. Sport activities reported will reduce the calorie bar.

When the primary user registers eaten food, the app will store it in a history for 48 hours. So, it is possible that the primary user and the secondary user can hold a review about the primary users eating behaviour. The primary user has the option to turn of the function that the eating history is sent to the secondary user.

#### **Support App System**

The Healthy Eating App needs a system for the secondary user to configure the content of the PU App. Thus, the secondary user must register the meals with the food choices and drinks for the primary user.

The support app system can be a web-portal like the web-portal for the Poseidon shopping app or an external app.

In the support app the secondary user uploads pictures of food. After that s/he assigns the food to one of specific meal type breakfast, lunch, dinner, snacks and drinks, which are personalisable. As a last step, the secondary user specifies the calories of that food or drink.

The secondary user can create new meal categories or rename and change the pictures of these one which exist.

The secondary user can see the eating history of the primary user. The eating history will store for one week in the support app system.

# **Optional developments and extensions**

- The Healthy Eating App can show how much the primary user has drunk during one day and if s/he has drunk enough.
- The Healthy Eating App shows better alternatives to a food choice.
- The secondary user can specify more information for a food choice like fat, sugar and so on.
- A calculator giving sugar cubes for showing the content of sugar in different food and drinks
- When the primary user eats 3 times too much on different days. The App asks him/her to do a Healthy Eating tutorial in the App. In this tutorial, the primary user learns what food is healthy and how much s/he should eat at the most on one day.

# **Pictures**

This pictures are example views. They only show the functions and should give a hint how the system could look. The final version will be created in a later development phase.

Eating is good (green bar) User has eaten too much (red bar) Breakfast food choices

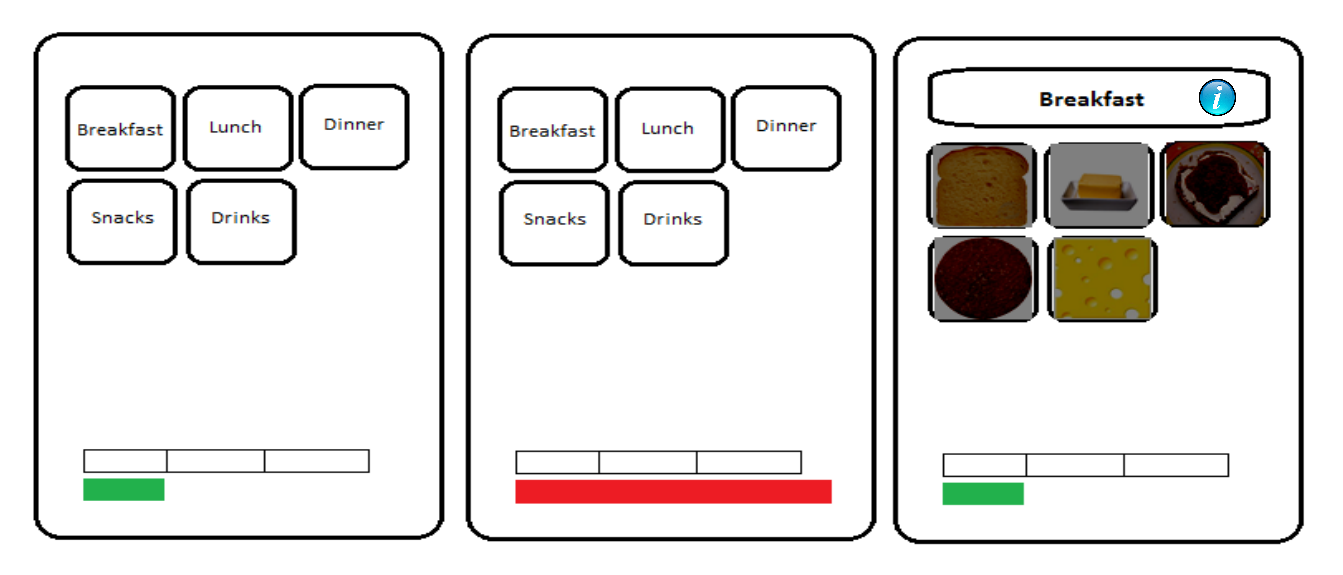

Figure 1

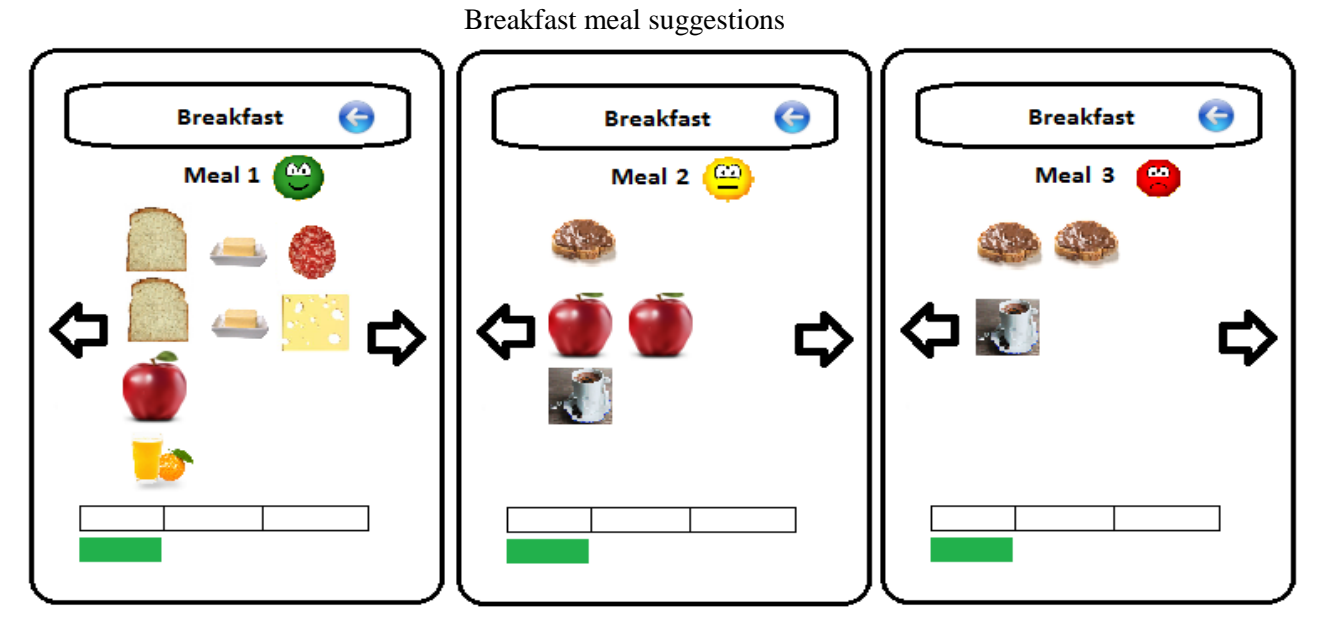

Figure 2

# **Functionality**

Primary User

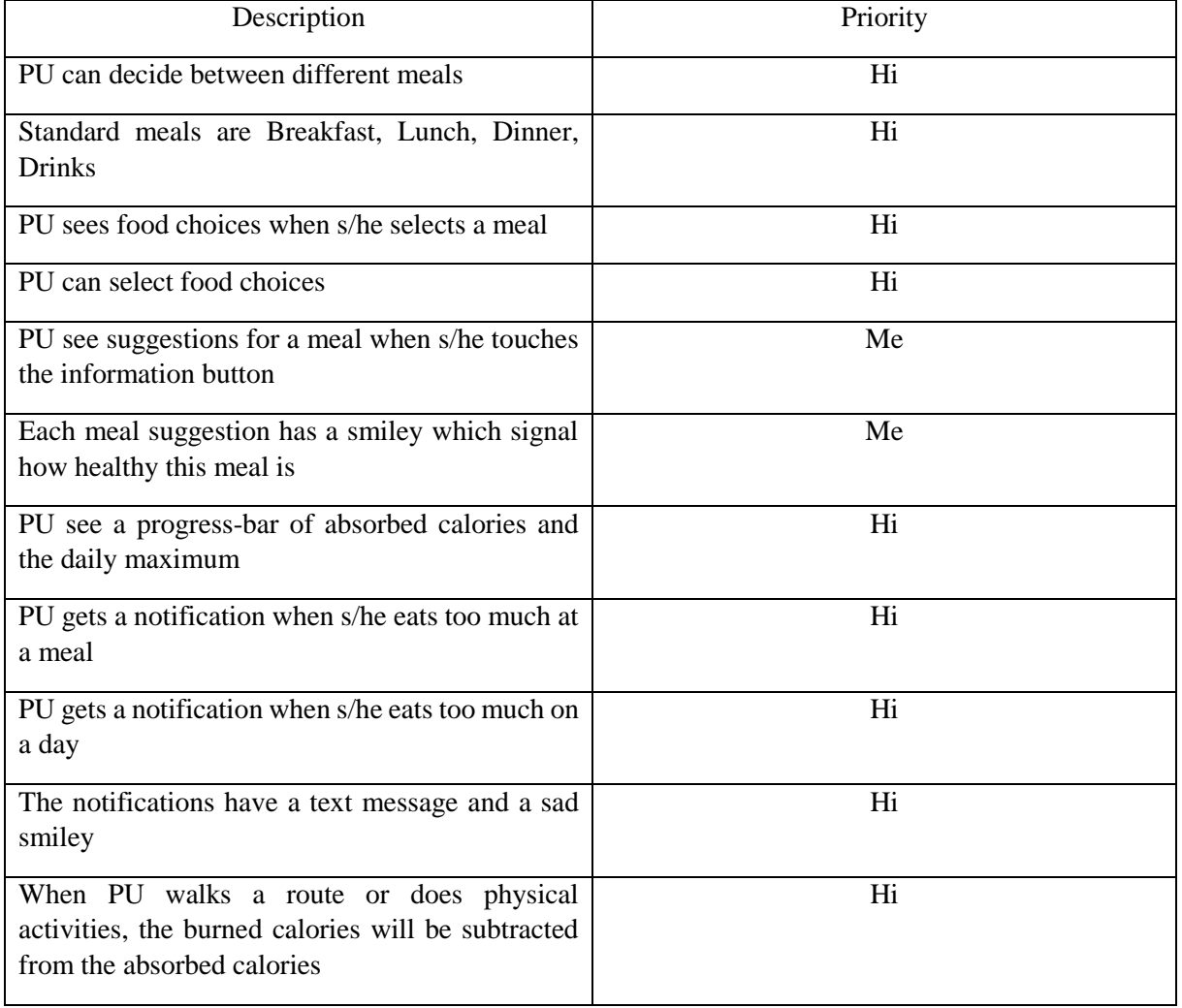

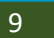

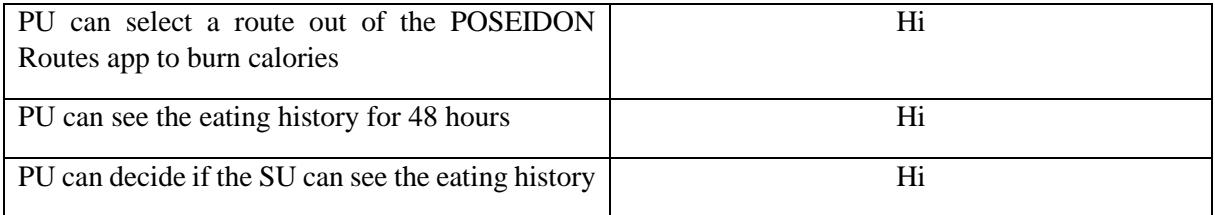

#### Secondary User

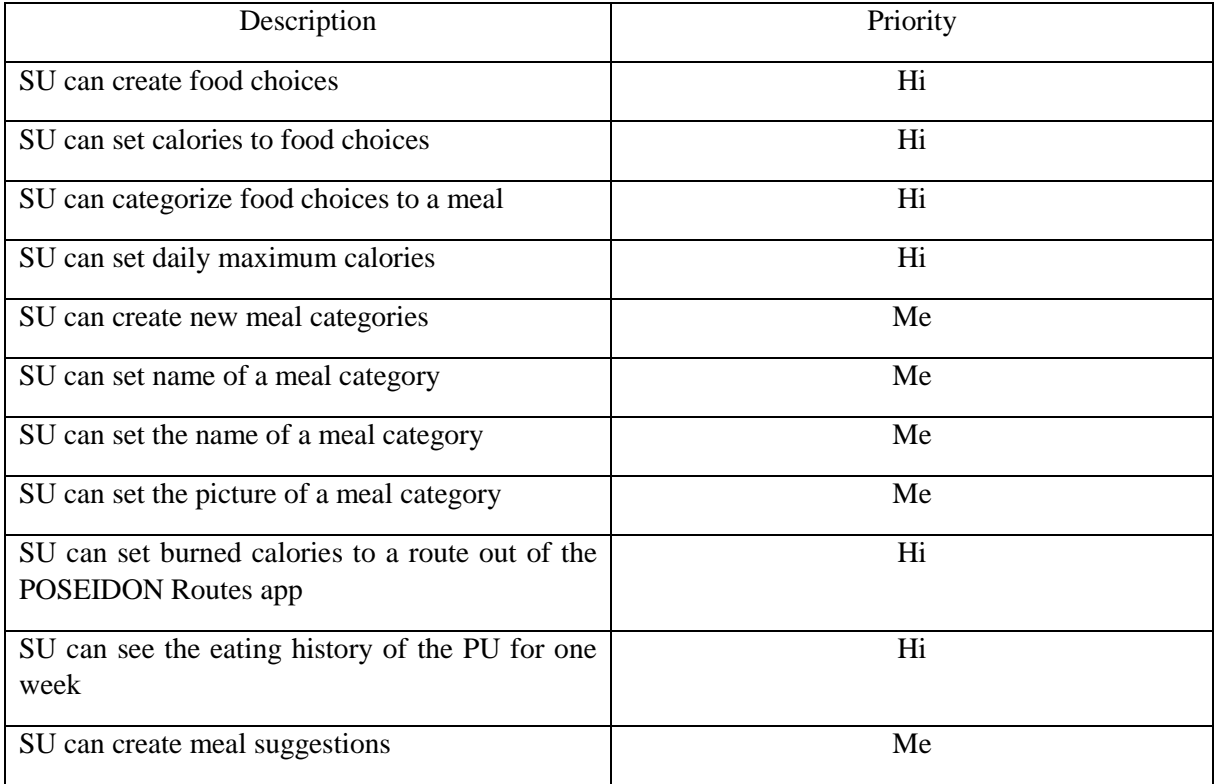

#### General

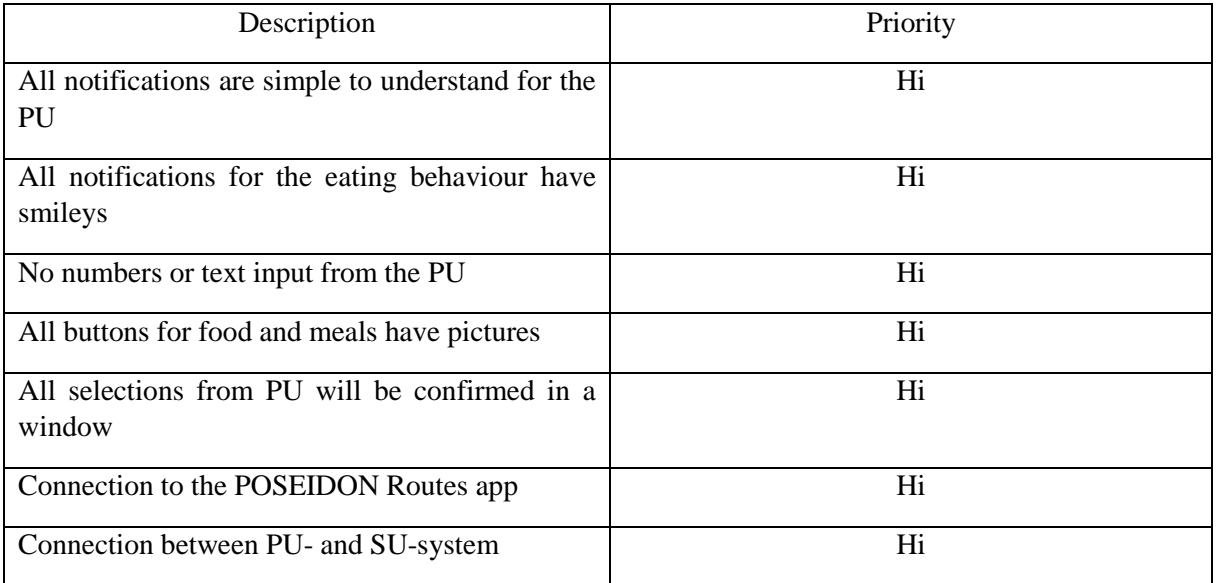

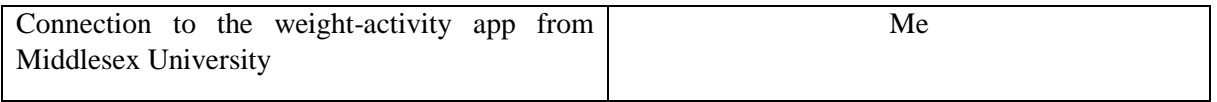

## <span id="page-10-0"></span>**2.3 Methodical approach of requirement analysis**

After reading the documentation provided on the topic of identifying context awareness situations, I needed to learn to think in terms of contexts and be open for different kind of situations which could be identified as contexts. This method helps to imagine by knowing the PU target group daily routines what applicable situations of interested, where context awareness could be used, could be interesting to develop. The methodical approach is a step by step guideline on how to find situations and describe and break every possible context down until the level of input. Taking this broken-down information, I used it later on to generate code for my context implementation.

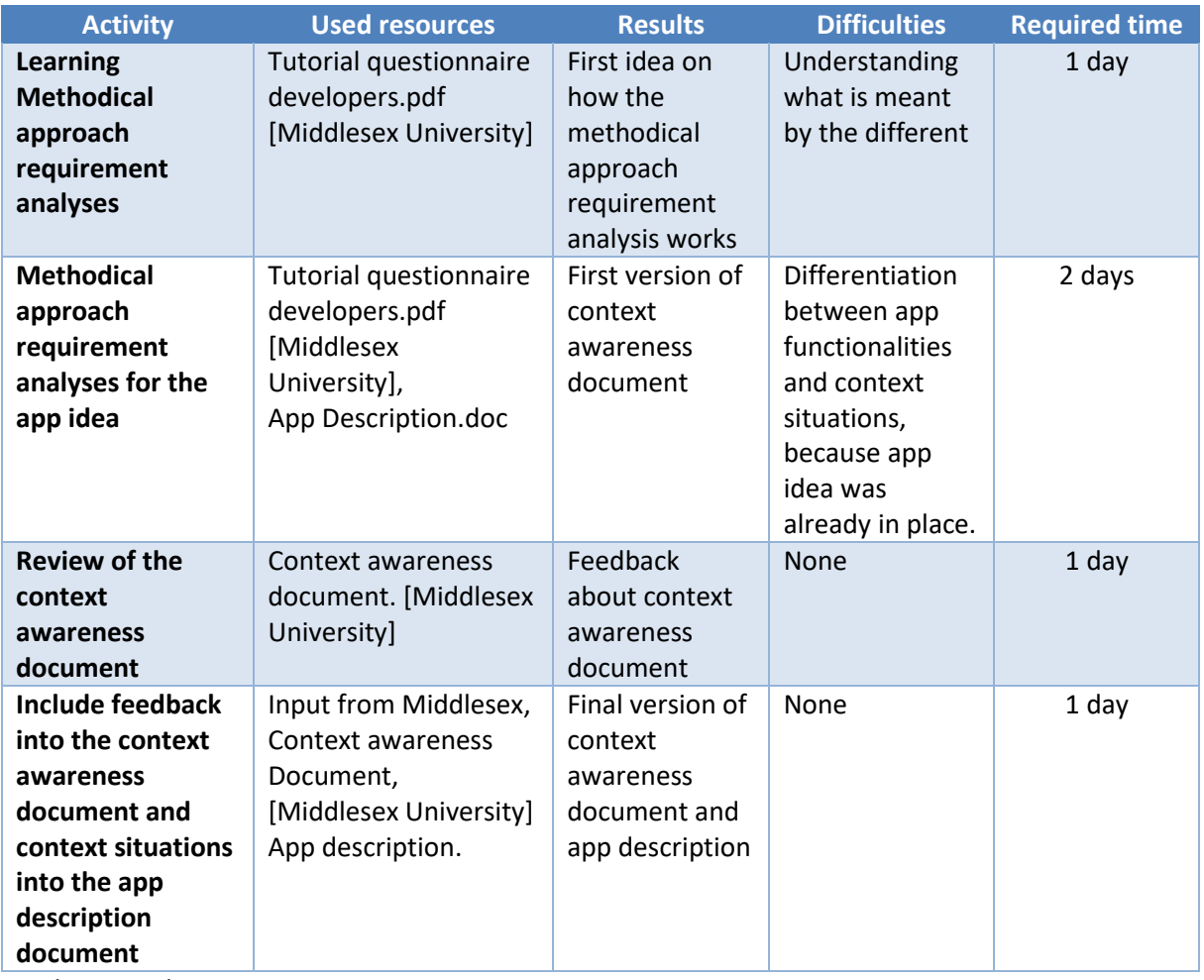

Total time: 5 days

## <span id="page-11-0"></span>**1 Methodical approach of requirement analysis**

## **1.1 Establish Scope and High-Level Objectives**

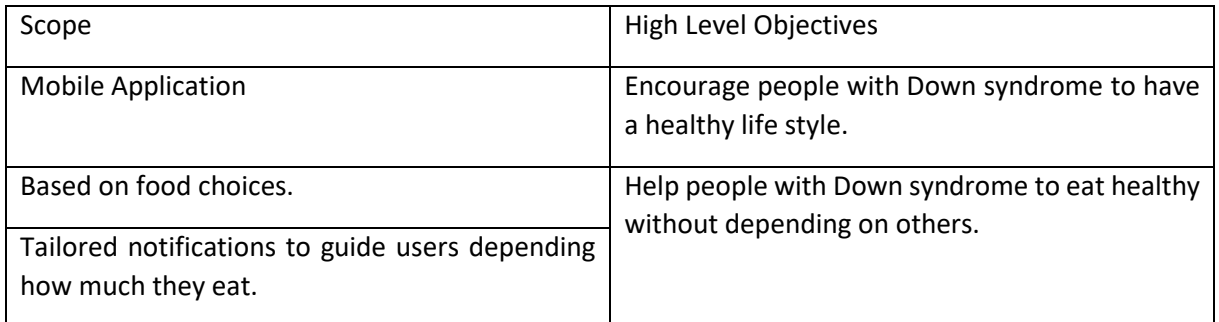

*Table 1: Scope and High-Level objectives*

#### **1.2 Identify Stakeholders & Profiles**

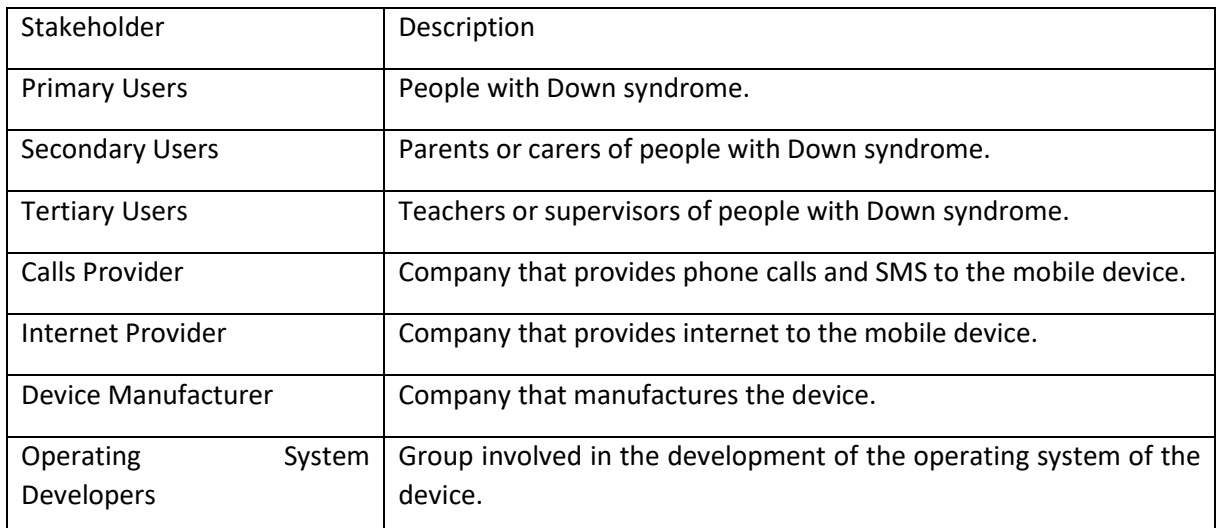

*Table 2: Stakeholders & Profiles*

## **1.3 Identify Activities**

#### *Primary User Activities*

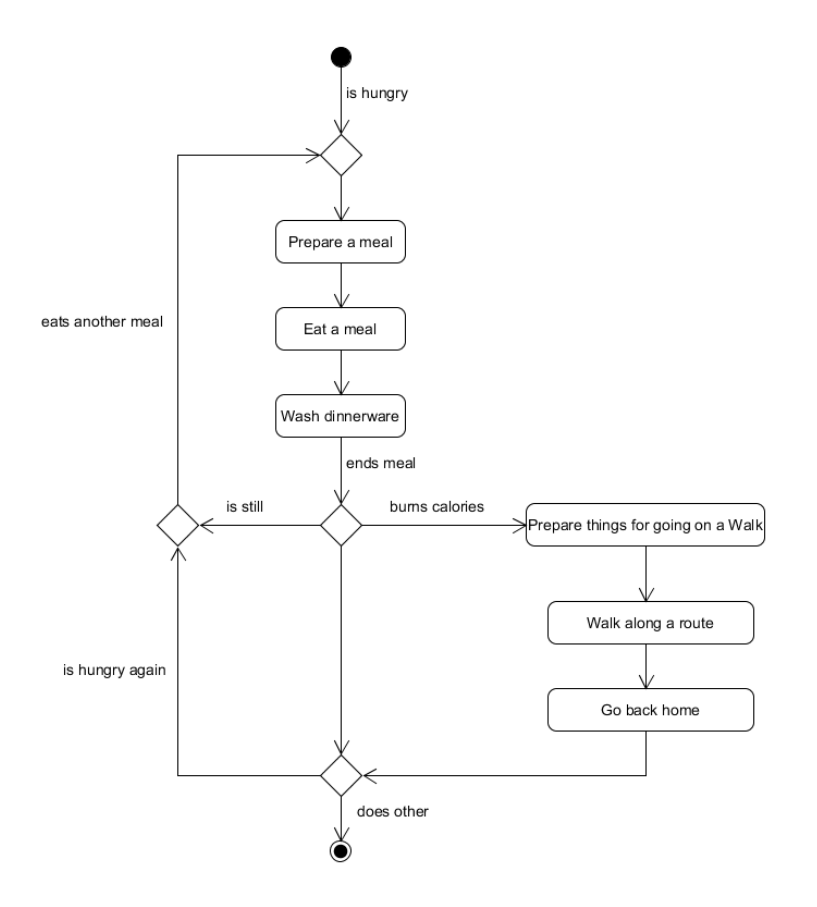

*Secondary User Activities*

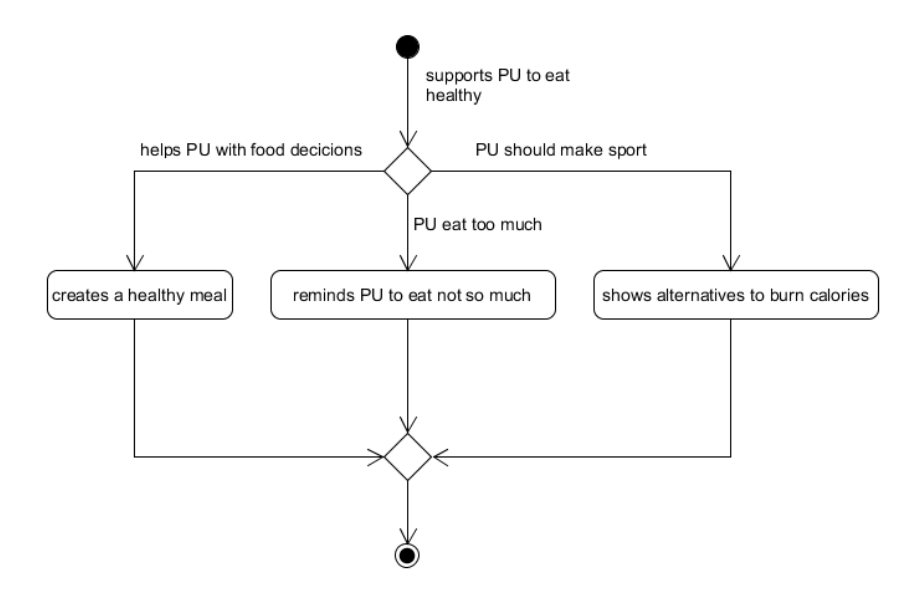

## **Identifying System Performance Qualities**

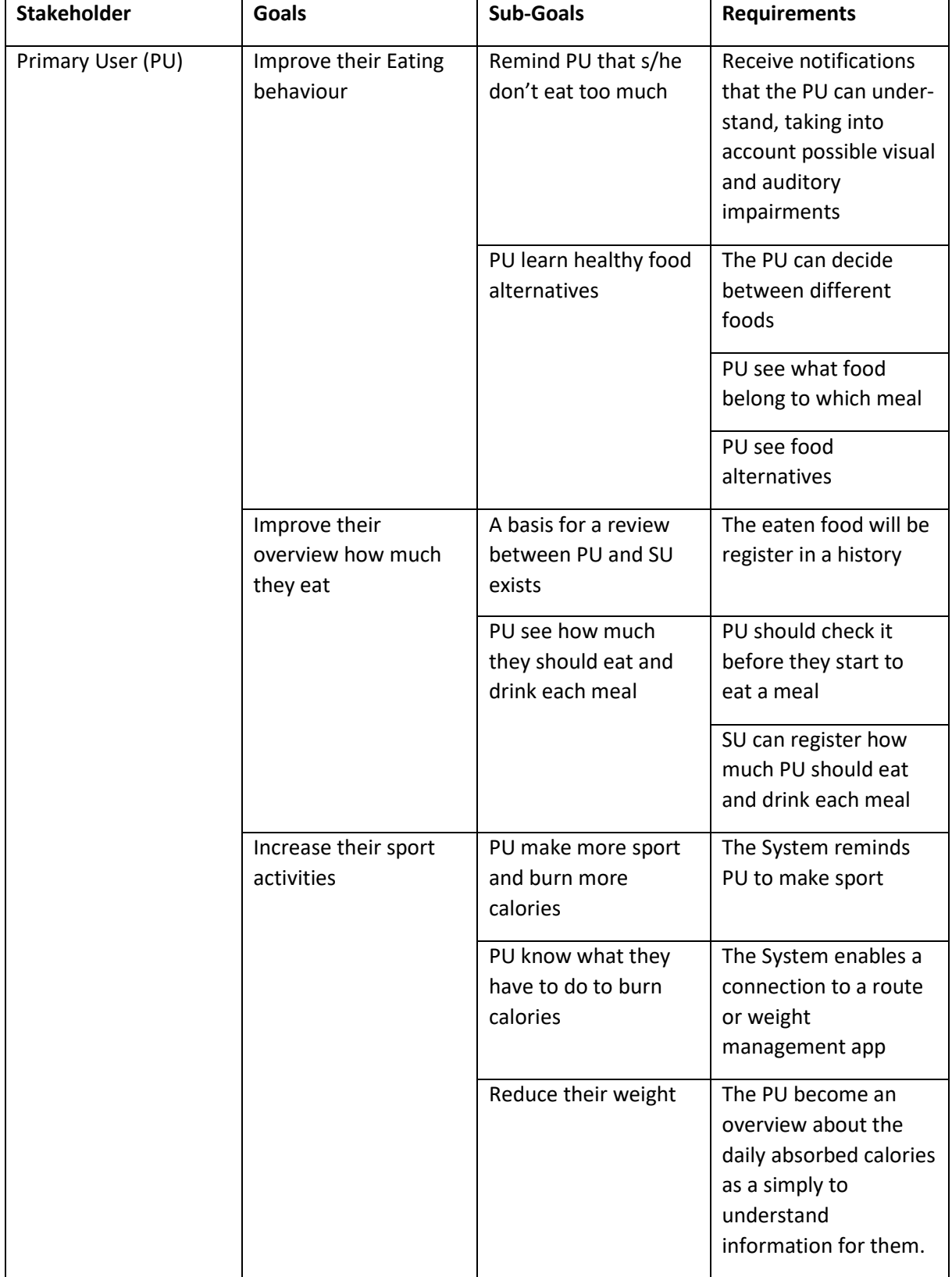

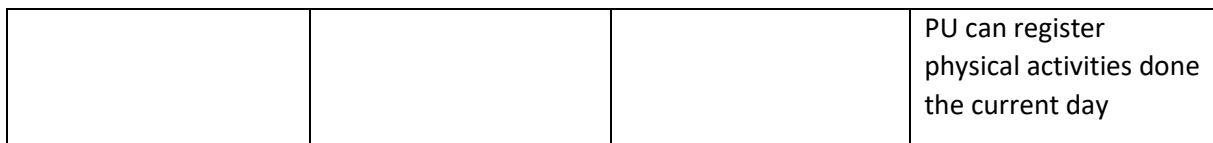

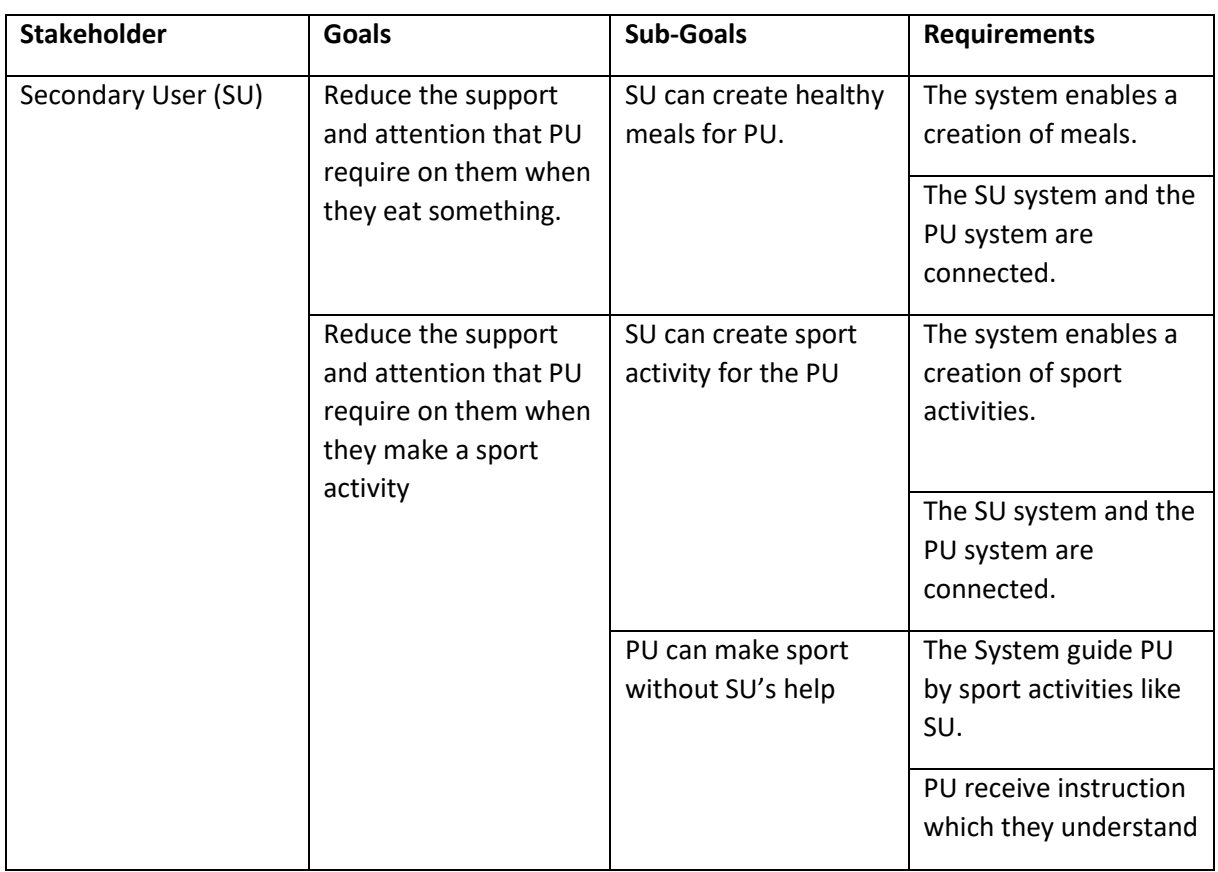

# **2. Identifying situations of interest, situational parameters and situational services**

**Identifying Situations of Interest & Identifying Situational Services**

#### *Primary User*

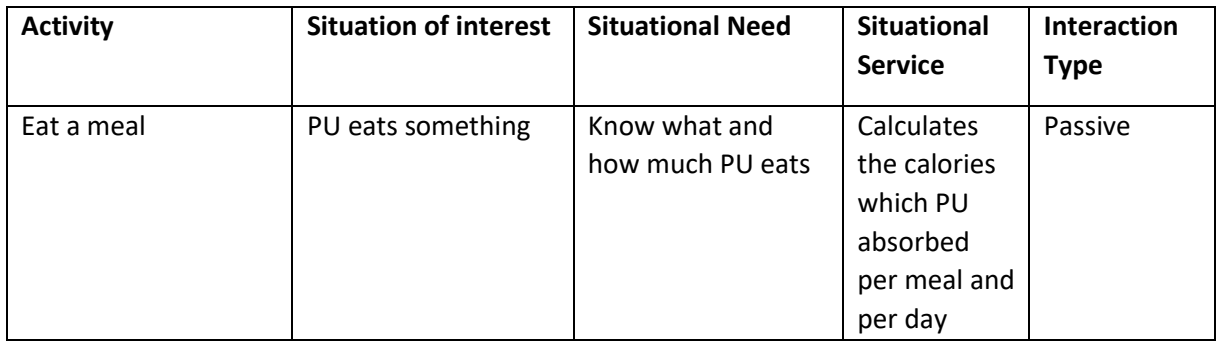

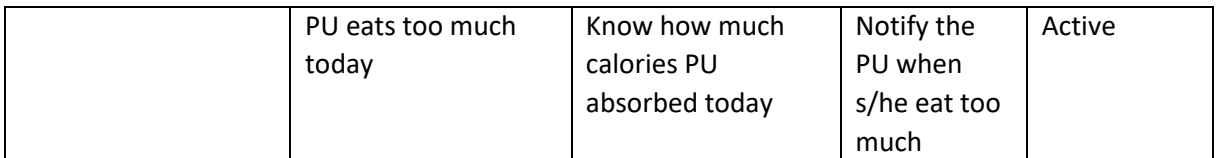

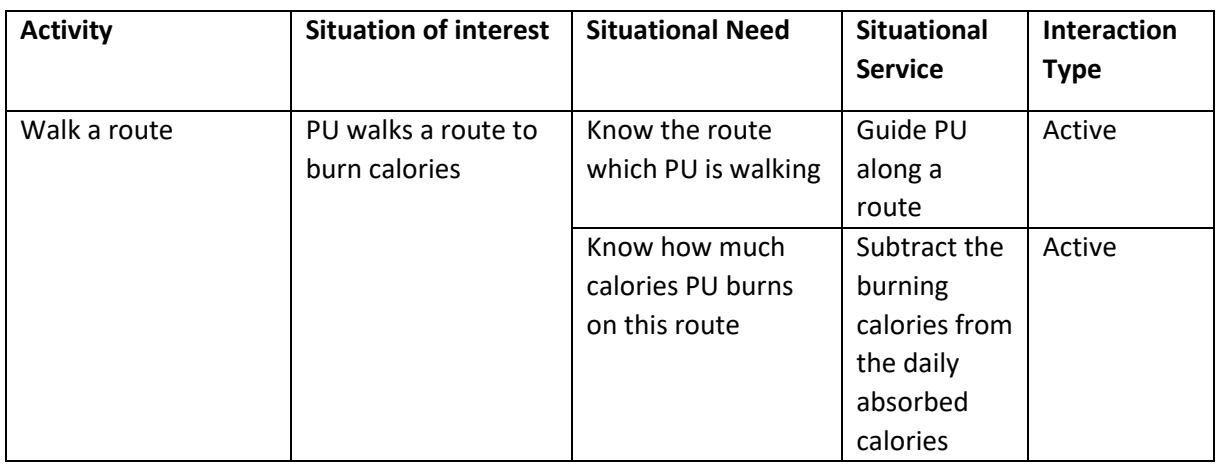

#### *Secondary User*

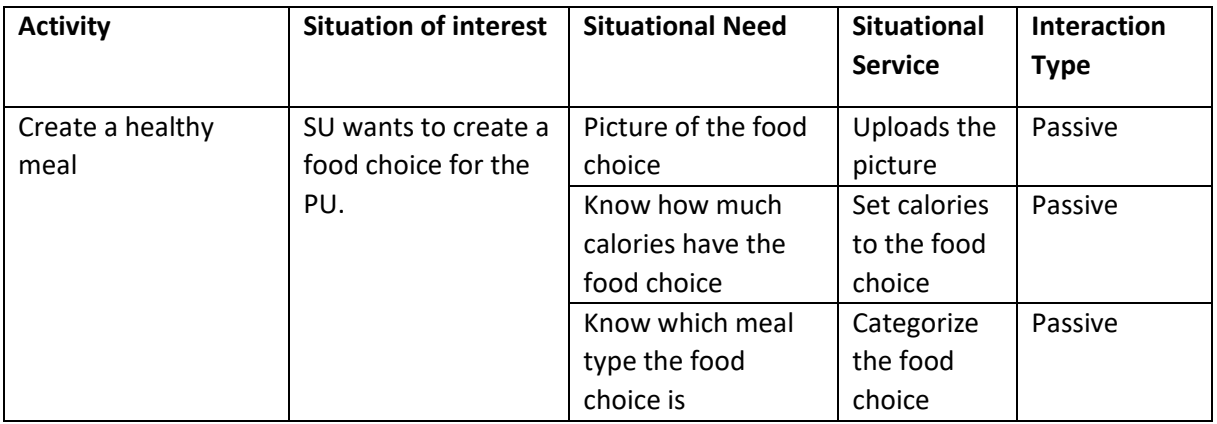

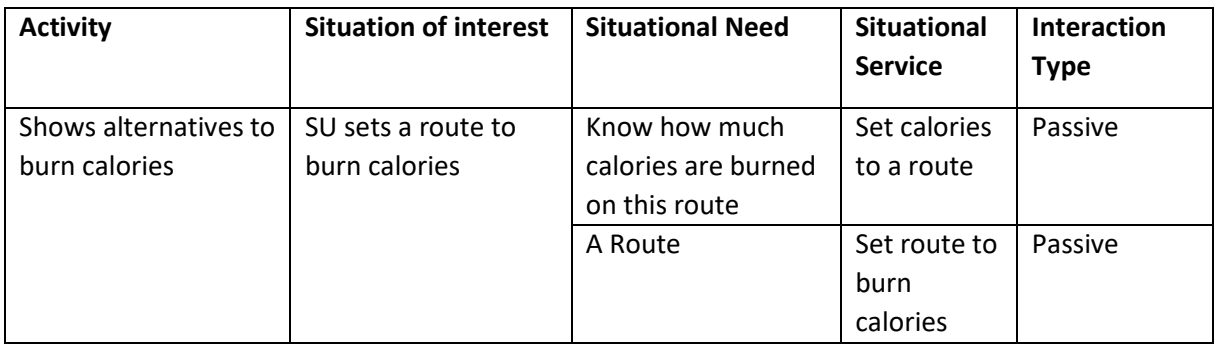

## **Identifying Situational Parameters**

*Primary User*

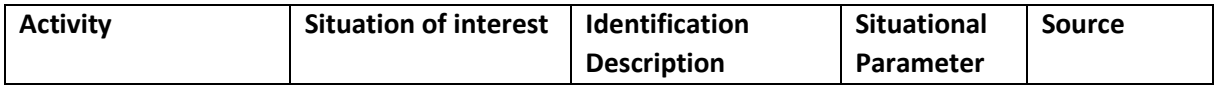

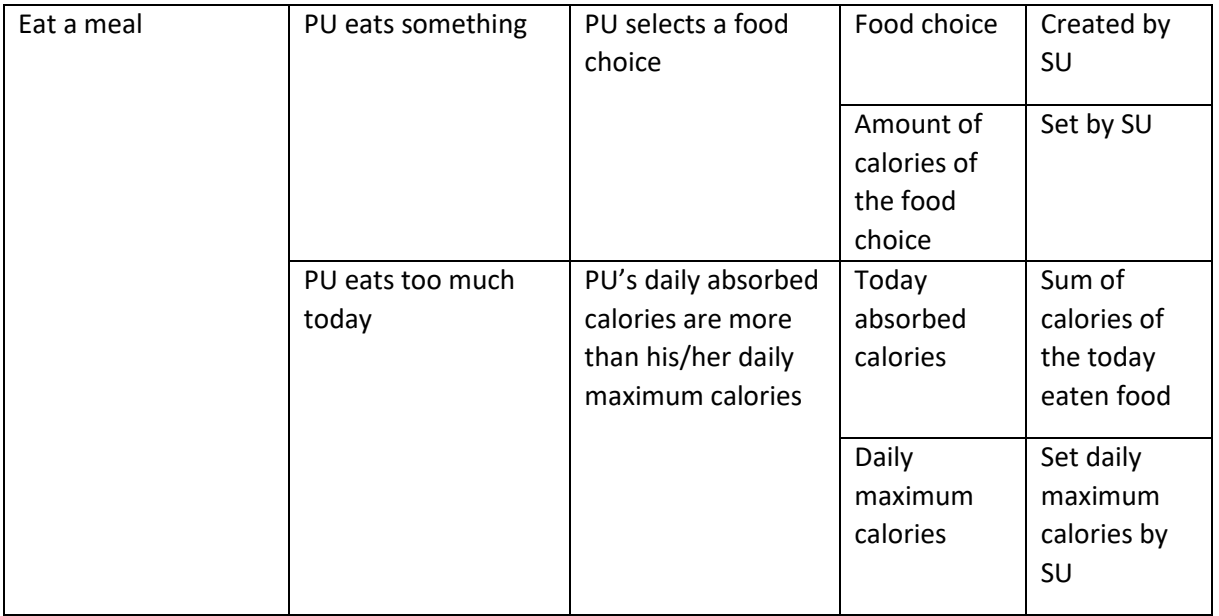

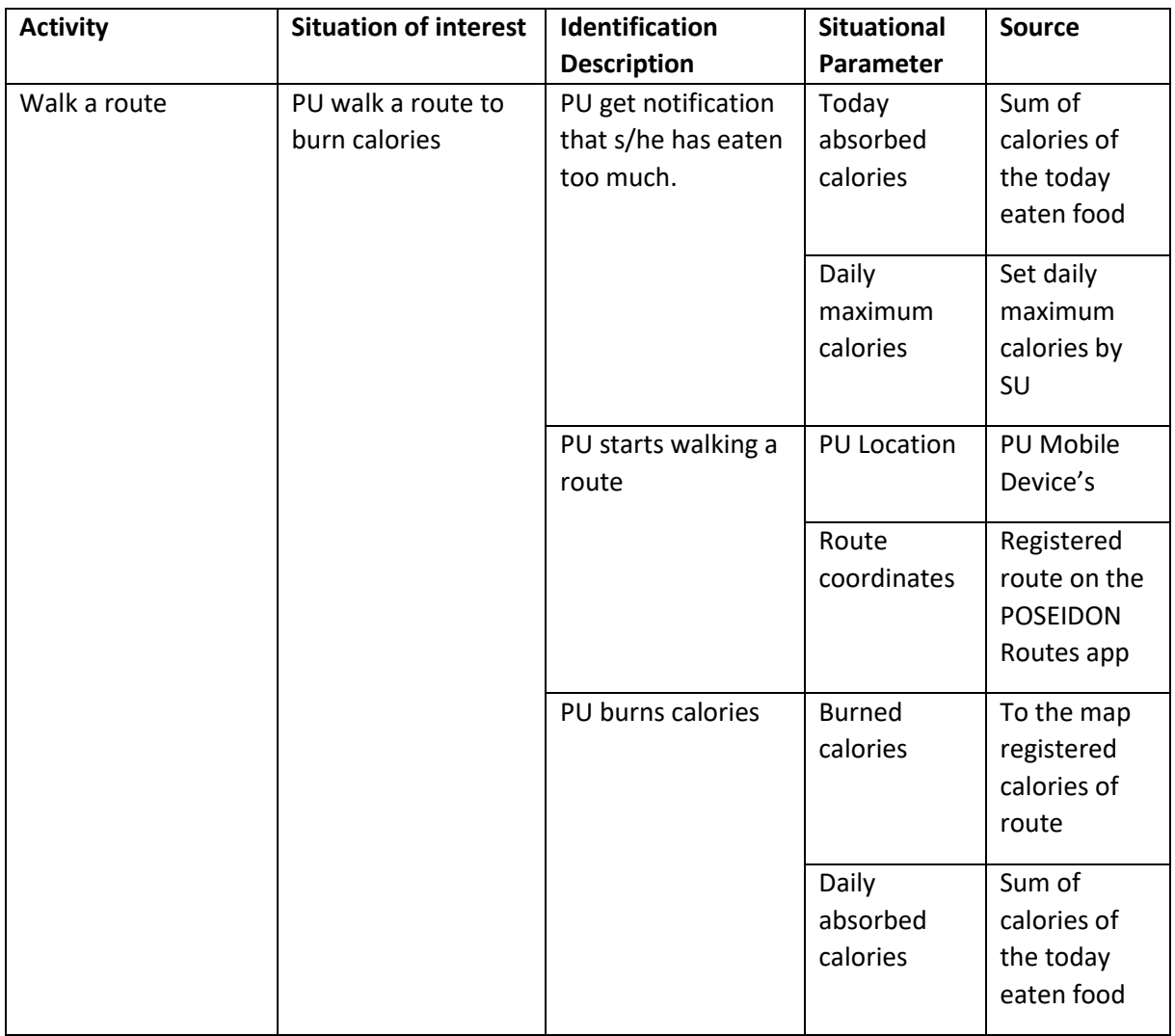

#### *Secondary User*

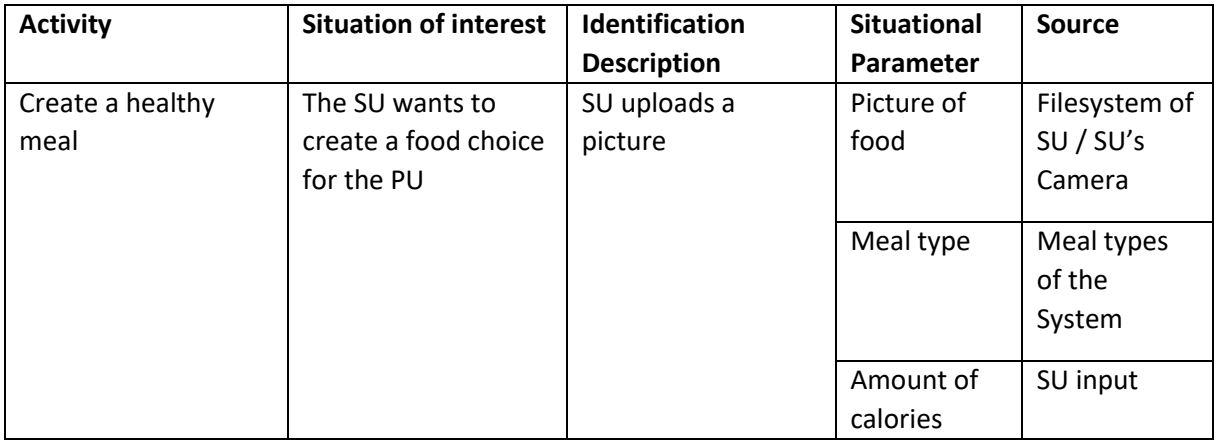

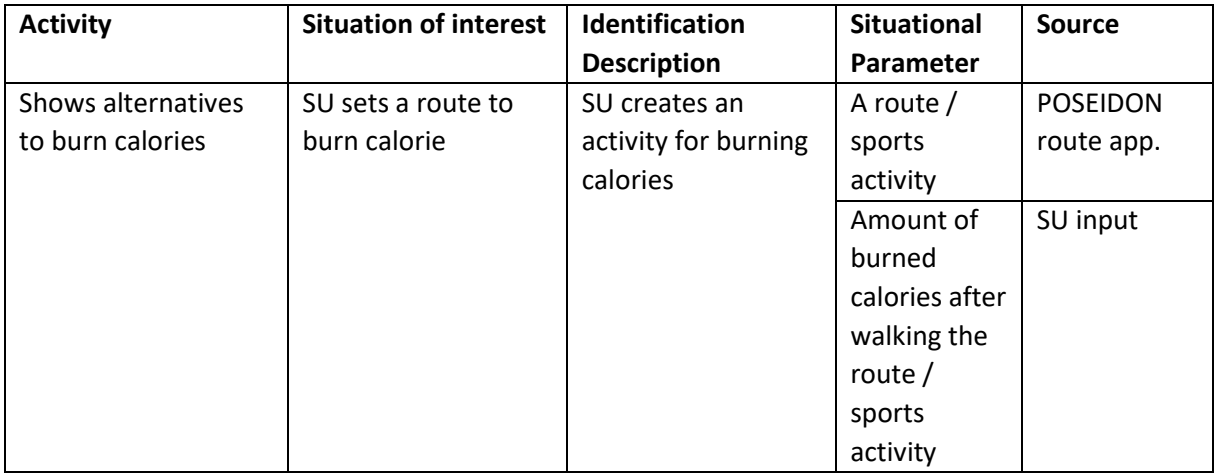

#### <span id="page-17-0"></span>**2.4 Functional View**

Finally, in this requirement gathering step, I created the Functional View document, describing the future app not as user walkthrough, but from the point of view of functionality. For creating the Functional view document, I used the Functional view template.docx, created especially for me, this was helpful. After I had the first version I sent it around for comments for the POSEIDON team to get the chance to check with the app description. With this feedback, I created the final version of the functional view document. With this I finished the requirement analysis of the development process. I had gathered enough information for the design step.

There are different functionalities which I categorized according to how needed and easily implementable this functionality is. Thus, I will implement the functionality categorized as HIGH until the Third POSEIDON User Workshop. This document covers the development status until then. Further on, I will continue to implement most of the medium and some of the low priority functionality.

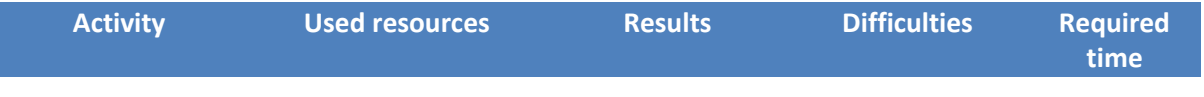

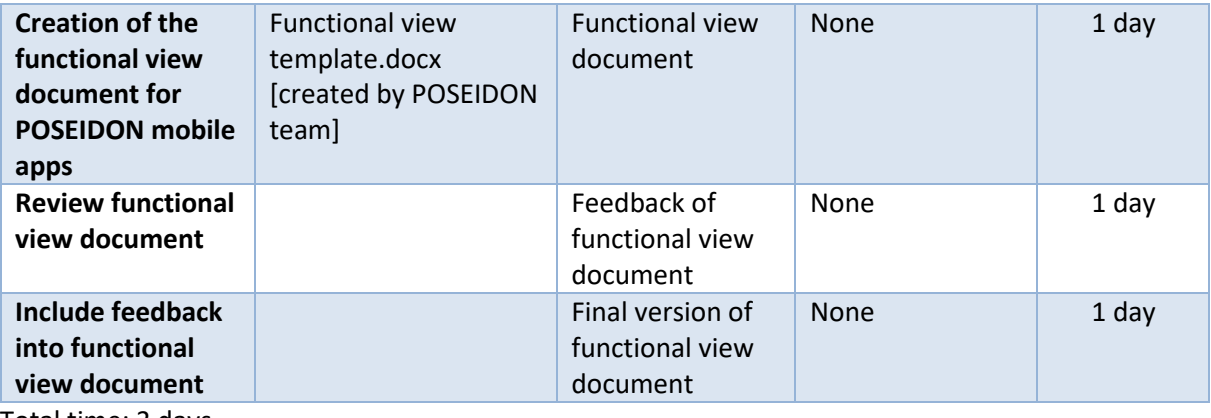

Total time: 3 days

# <span id="page-18-0"></span>**Functional view of Heathy Eating App**

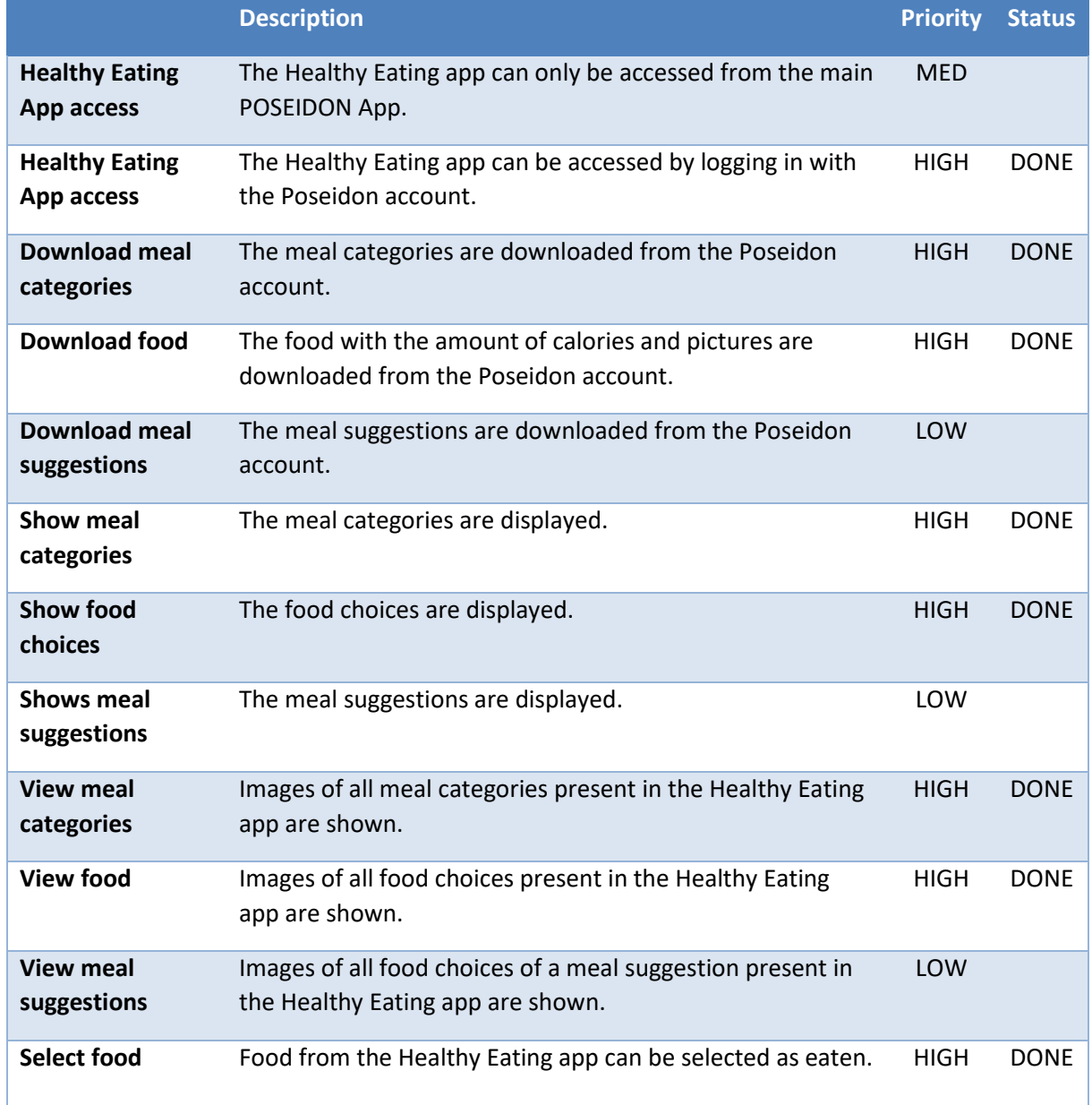

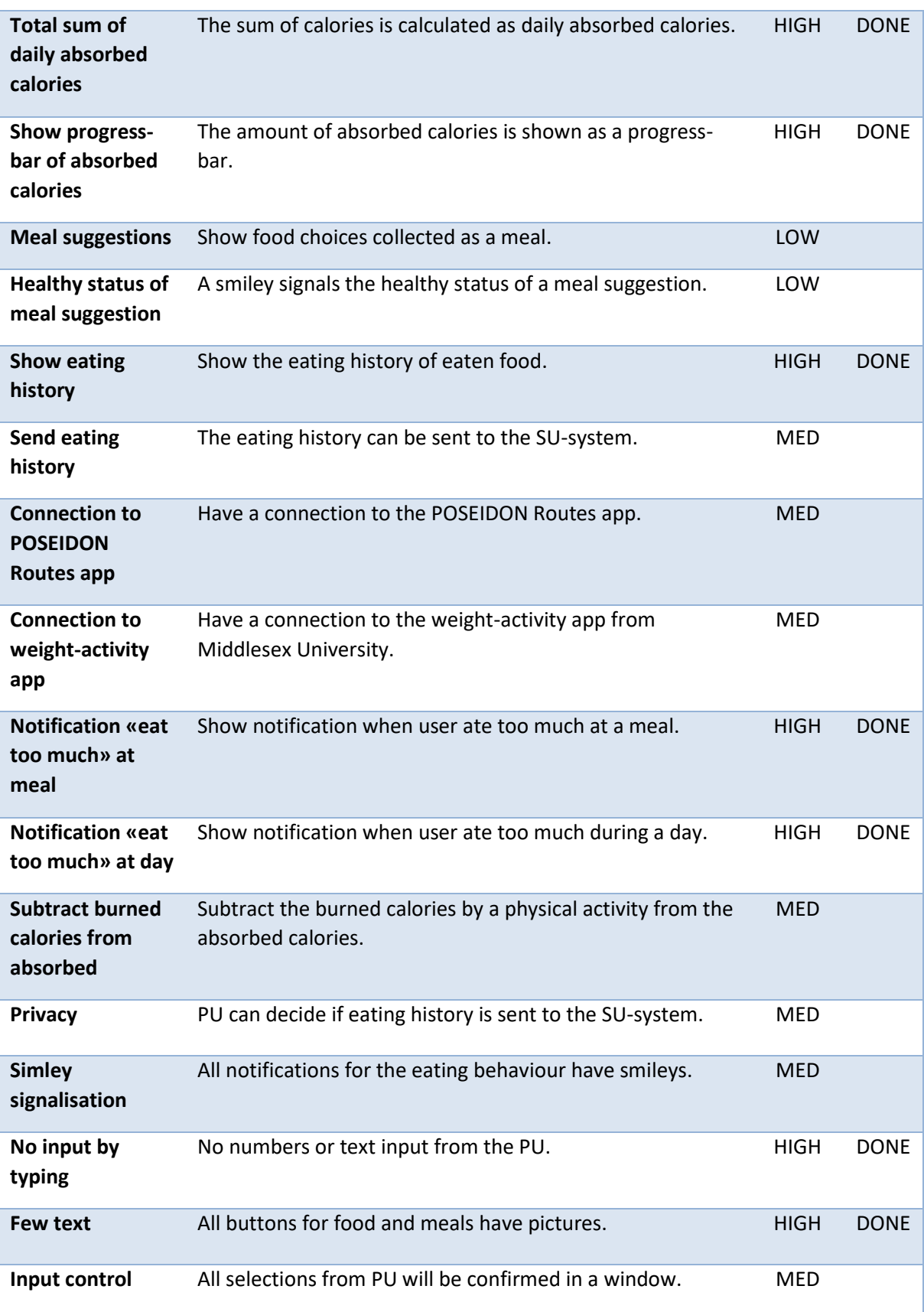

## <span id="page-20-0"></span>**Functional view of Food Creator App**

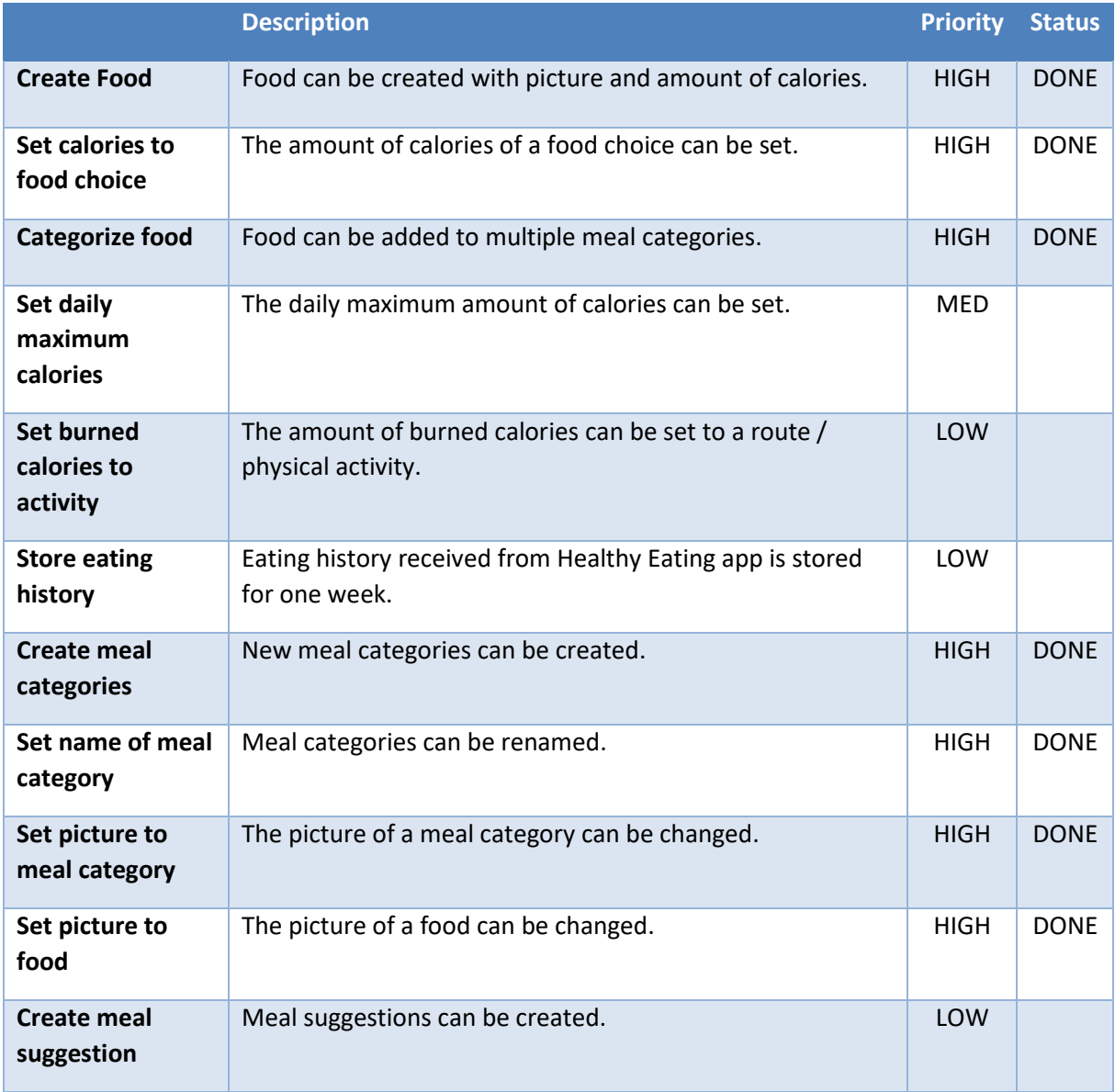

# <span id="page-20-1"></span>**3 App design**

## <span id="page-20-2"></span>**3.1 App behaviour and look**

In the design part at first I collected ideas about the app behaviour and look to get ideas how the navigation in the app should work and how the different windows in the app should look. For this I used the app description and functional view document which I previously created during the Requirement analysis part. Taking the POSEIDON GUI design guidelines into account I have developed drafts for the app windows and the navigation behaviour. Out of this I created a first app prototype with the different windows the navigation behaviour operating with dummy data. The most difficult thing at this point was to understand how app development worked. I had to understand how app windows (activities) are created and how to call different app screens. Having the ShoppingApp code available, was a great help because I directly learned on an existing example and could reuse many things. Through that I had a first success and was motivated to continue.

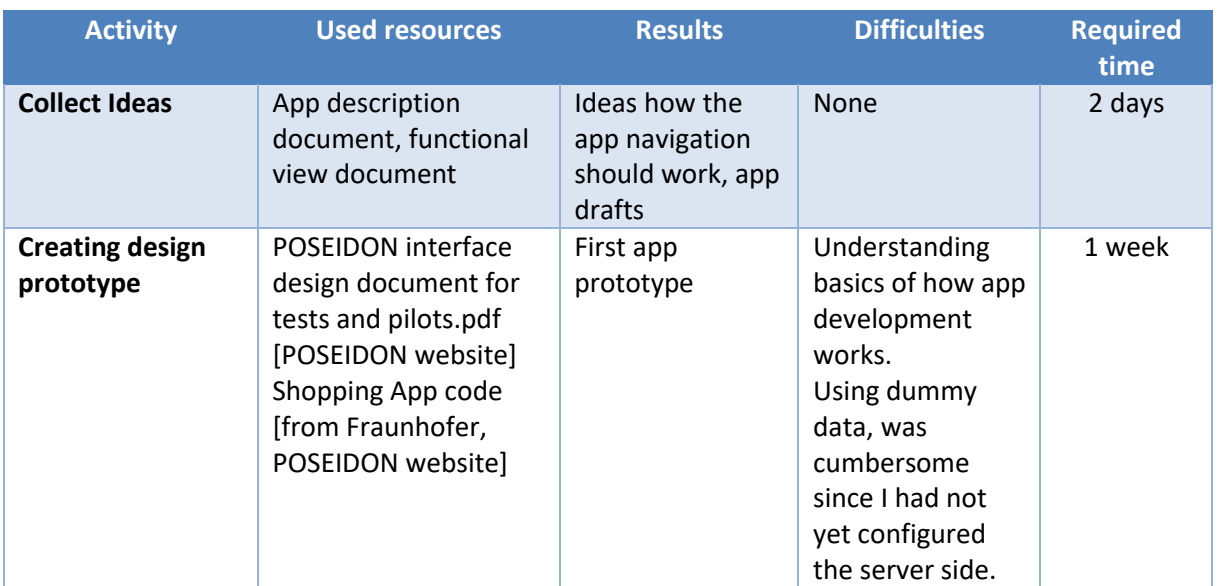

Total time: 9 days

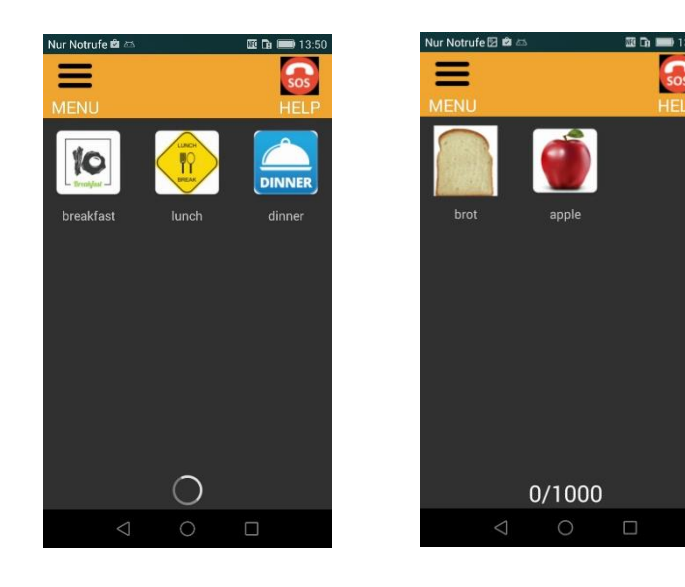

#### <span id="page-21-0"></span>**3.2 App communication with file server**

After I finished the first prototype the next step was to design the communication with the file server to fill the app with real data. For this I had to learn how the POSEIDON file server works. To learn this the File-server-API.pdf document was very helpful. From this document, I learned how the server works has and how the API works. After this, I created drafts for the communication between the Healthy Eating App and the FoodCreator App with the POSEIDON file server. However, the difficulty in this process was to understand how to implement the really well explained documentation into real java code. At this point, there was no exemplary app developed. Later on, this difficulty will be overcome by future developers by having a basic app which exemplifies up and download from the file server, our Starter App.

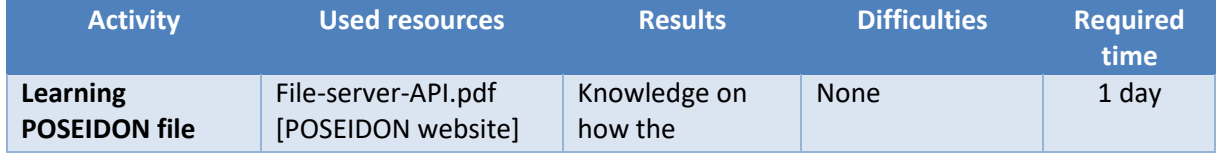

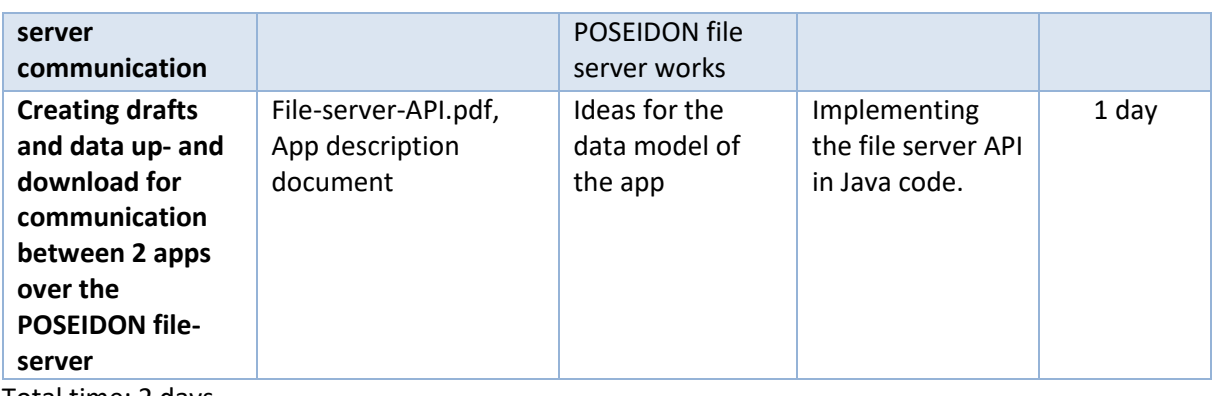

Total time: 2 days

## <span id="page-22-0"></span>**3.3 App data model**

With the ideas on how to create the app data model I created drafts of the data types and their attributes. After this, I had enough information to create data classes. So I implemented this classes into the app prototype. After this step, the app prototype reached a useful level comprised of a skeleton for implementation purposes.

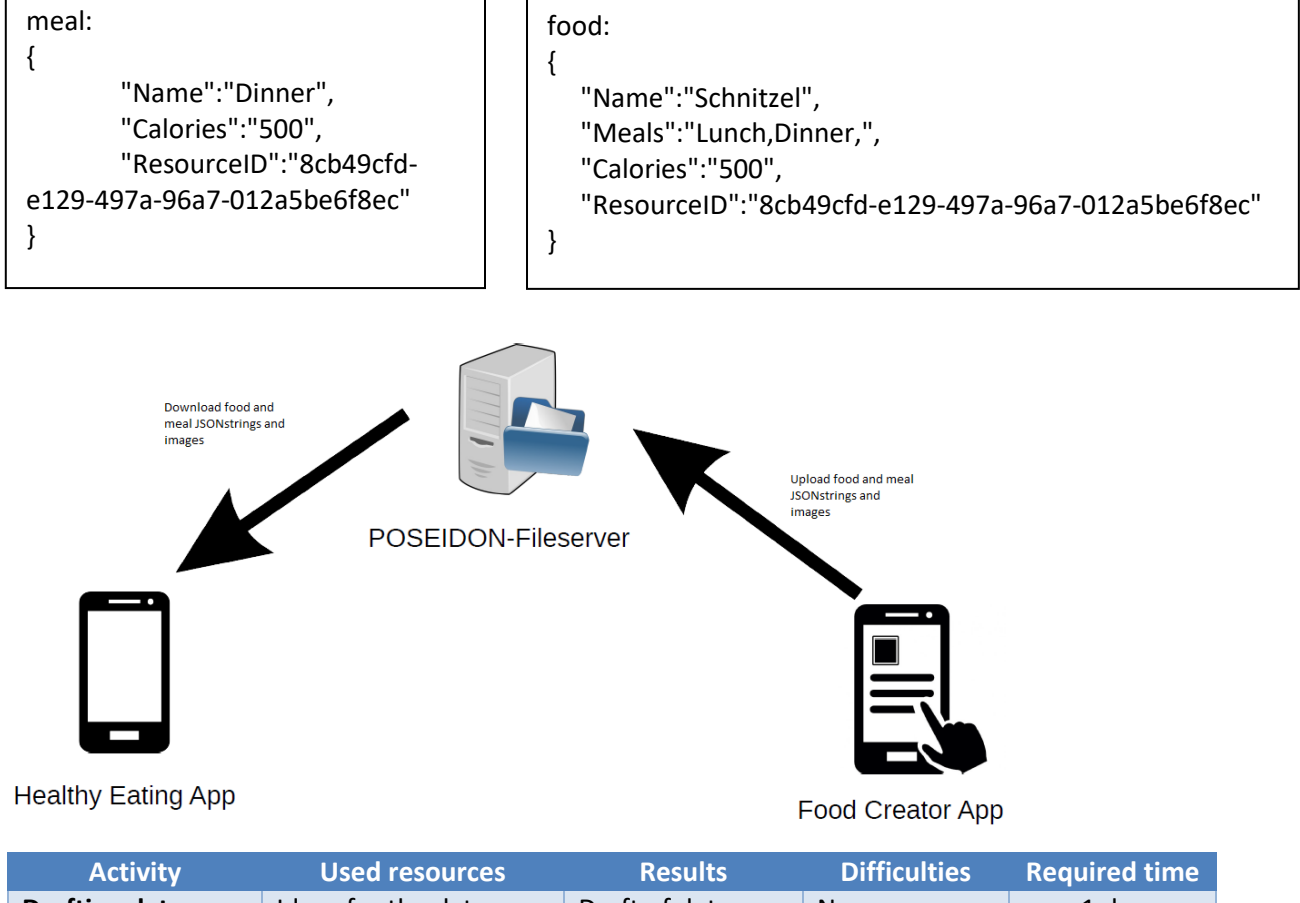

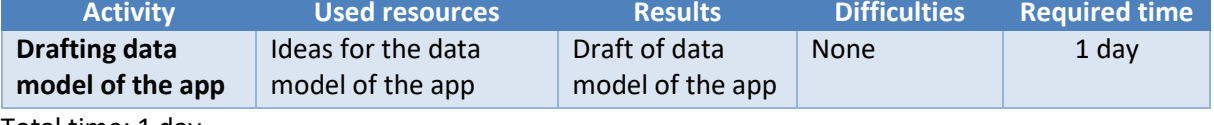

Total time: 1 day

#### <span id="page-23-0"></span>**3.4 Analysis of detectable contexts - Context Awareness**

To show the different app functionalities connected to the situations of interest I have created different diagrams. The use case diagram is included here.

The contexts I have identified using this method are two. The first alarms the user when he has passed the foreseen number of calories per day and meal. The second is more complex, since the system learns when the PU usually eats. If the person forgets to input data by that time, a notification of registering food or a reminder to eat is triggered whenever the person is indoors, at home or at school/work/shop.

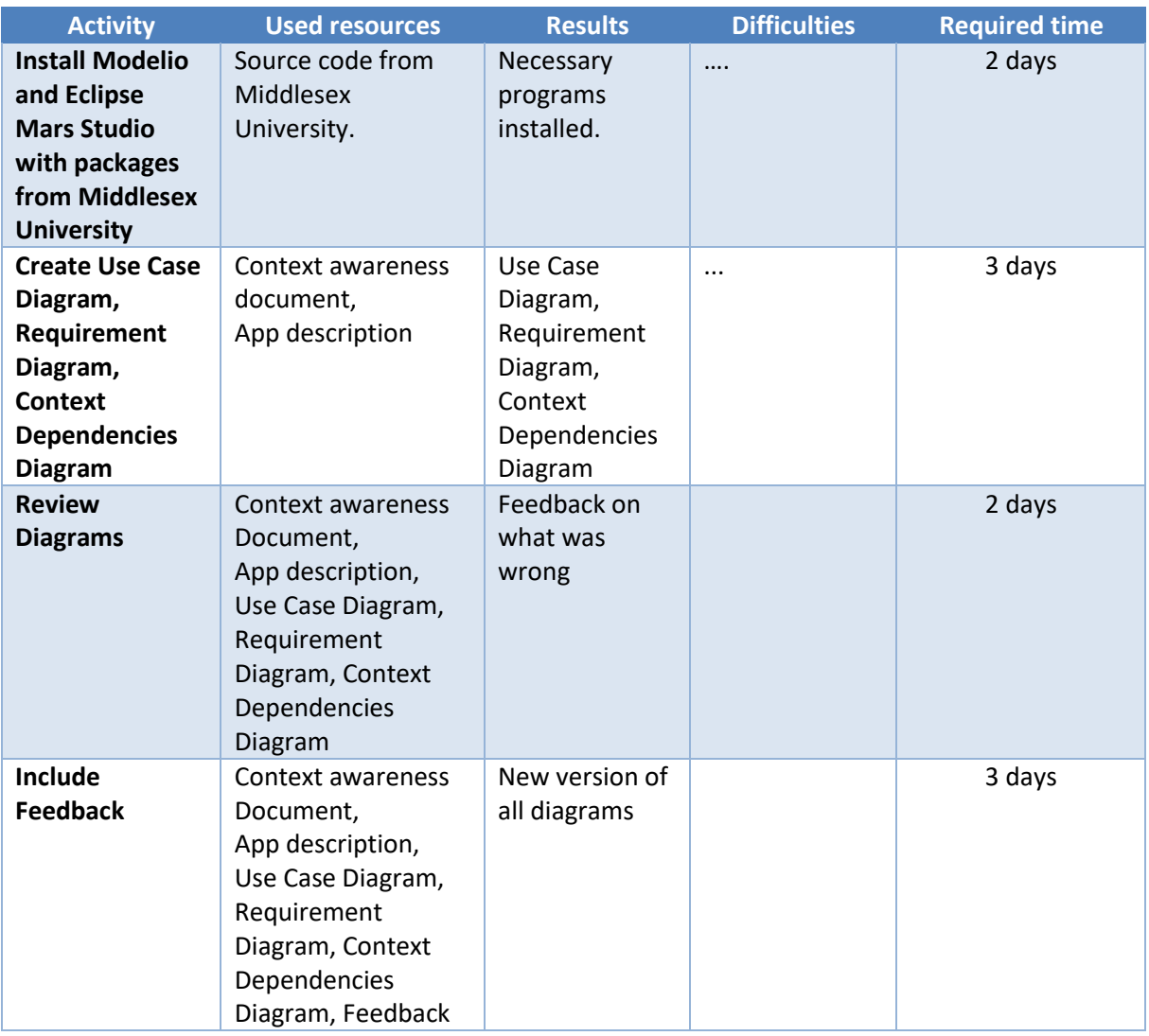

Total time: 10 days

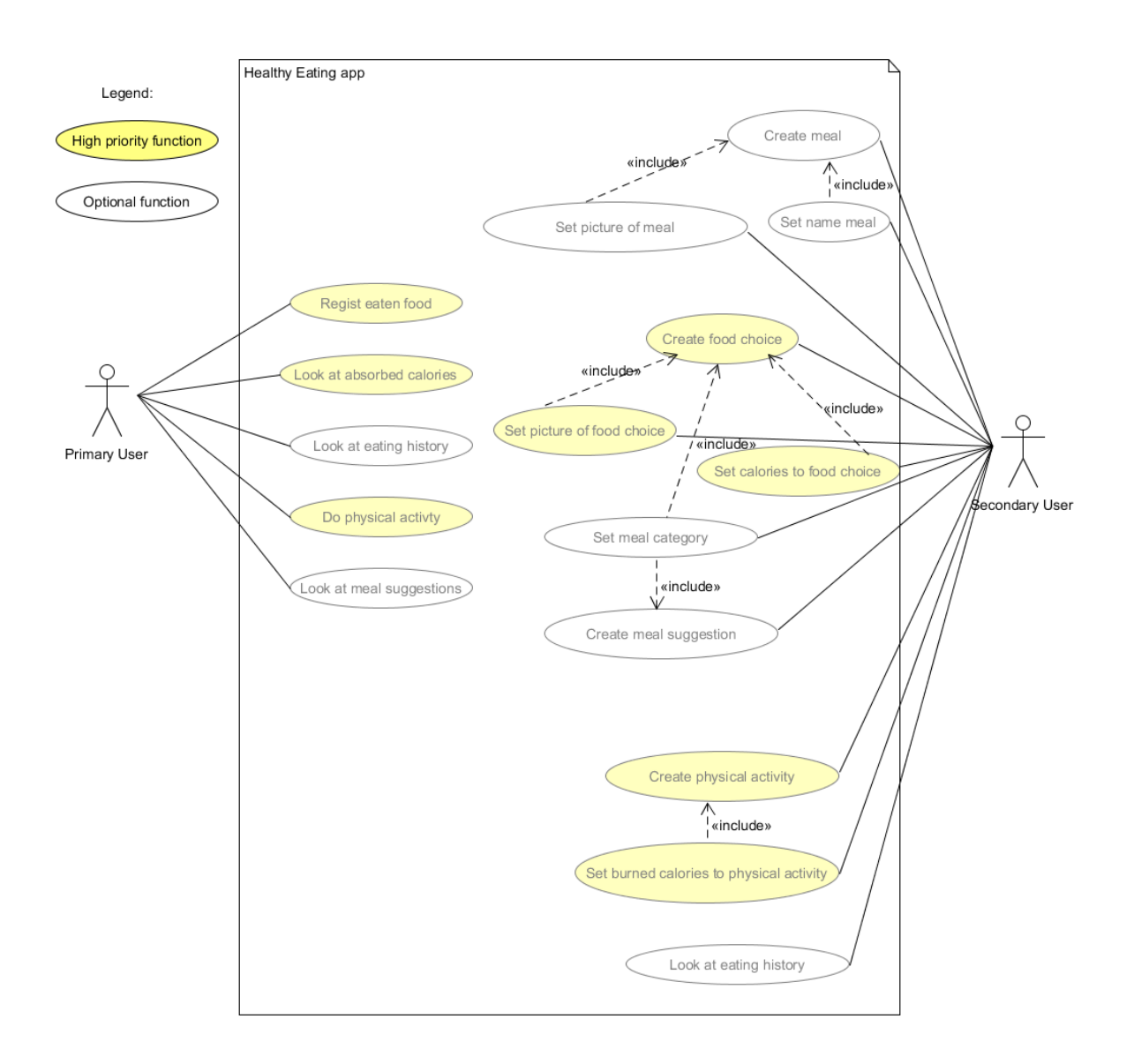

# <span id="page-24-0"></span>**4 Implementation**

#### <span id="page-24-1"></span>**4.1 Starter App: Login, Up- and download to POSEIDON file server**

The Healthy Eating app and all other apps which communicate with the POSEIDON file server need the function to login onto the file server, upload, download, change and delete files. I searched example code for this because that eases the understanding of the function and the implementation easier and faster. But I couldn't find something like this. Thus, I implemented an example app with the functions to login onto the file server, up- and download files, change files and delete files fro0m the file server. For all implementations, I used the File-server-API.pdf document [POSEIDON webpage] and code snippets from the POSEIDON MoneyHandling App.

Because I had poor previous knowledge about html-connection communication, on which the file server API is based, I had a few problems with the functions upload, download and change file. For better understanding of this functions I contacted the file server administrator. He sent me example code for these functions and explained me the functionality so I could implement these functions. Because the example code was implemented with private libraries I had to change this code. As result of my work we have an example app with Java standard code for further POSEIDON app development. Other developers can use this demo code and include these functions into their own app, extending them with their required changes.

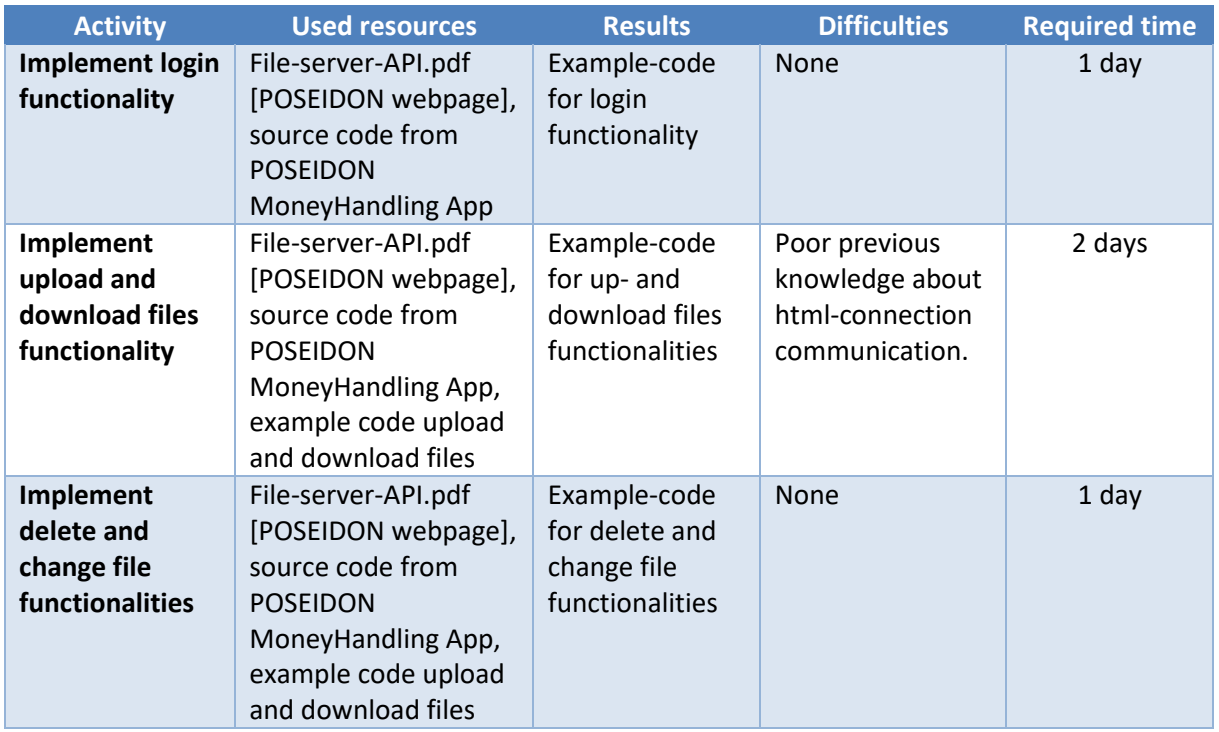

Total time: 4 days

After logging into the app, the main functions of the file server are shown. These are showing the available resources, adding resources, deleting them and uploading them. The token for a specific POSEIDON account is also displayed. The token is the result of the authentication process and can be further used to implement functionality or to call other apps.

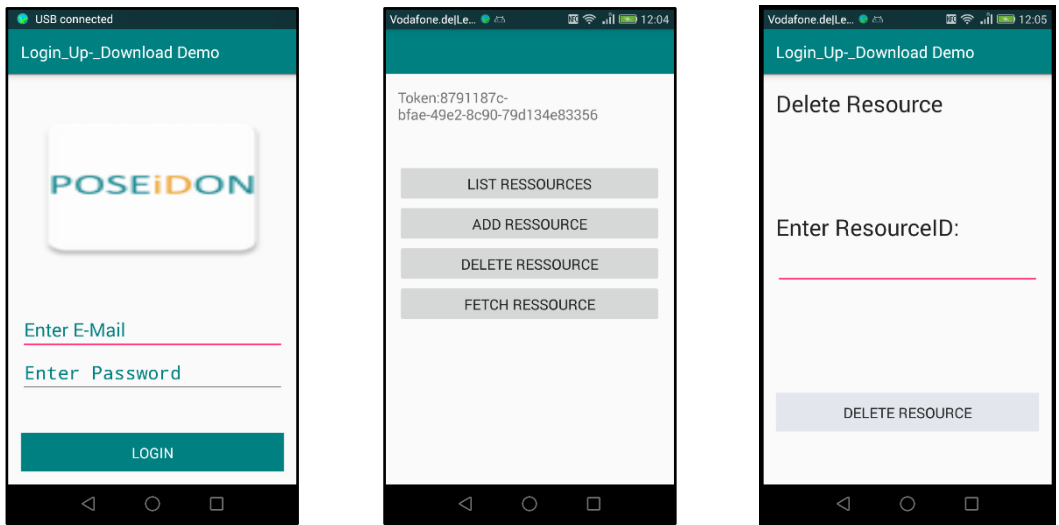

## <span id="page-25-0"></span>**4.2 FoodCreator App**

The implementation of the FoodCreator App was a very fast and easy process after I had the Starter App from the step before and the app data model out of the design part. To find all functionalities of the app I used the app description which I created in the Requirement analysis part. For the login screen, I used the code snippet for the login function from the Starter App because we need to login on the file server where we want to upload, download, change or delete files. For the functionalities Create Food and Create Meal, from the functional view, I used the app data model from the design prototype and the code snippet for upload files. For the functionalities delete and change food and delete and change meal I had to download the data first. For this I used the code snippet for download.

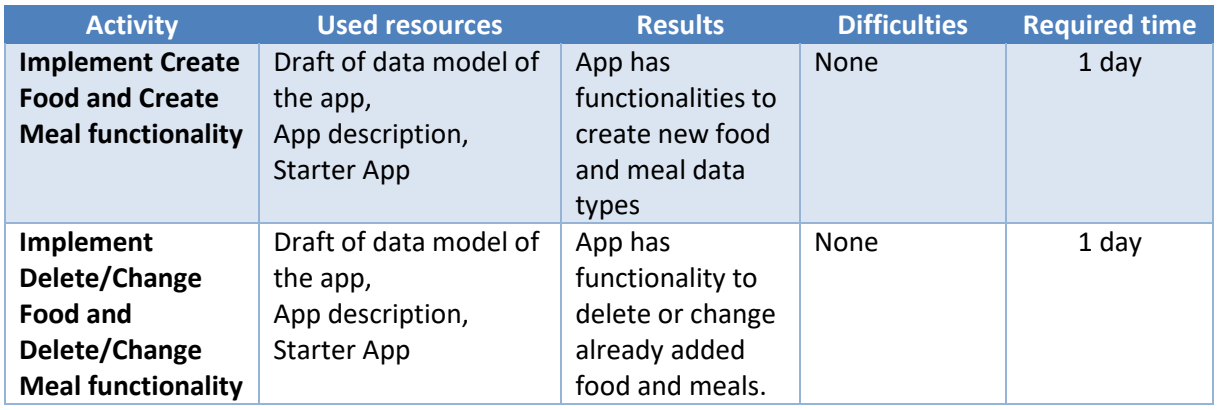

Total time: 2 days

The FoodCreator App is used by the SU in order to create meals and foods. This app is used in order to create the content of the Healthy Eating App, where eaten foods have to be marked. The daily food intake is thus controlled. The two screenshots show the buttons to create food, edit and delete it, as well as meals. The second screenshot shows how a food can be created and uploaded.

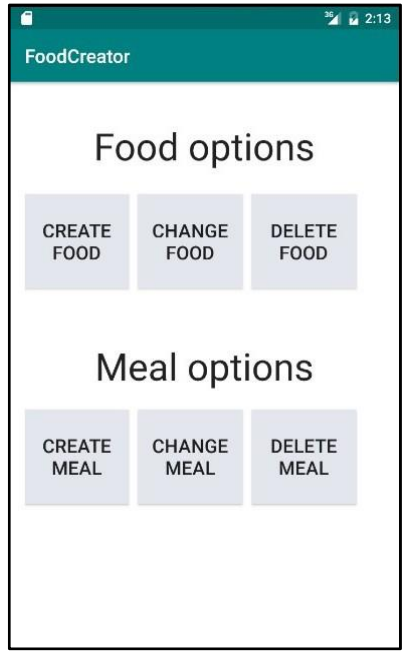

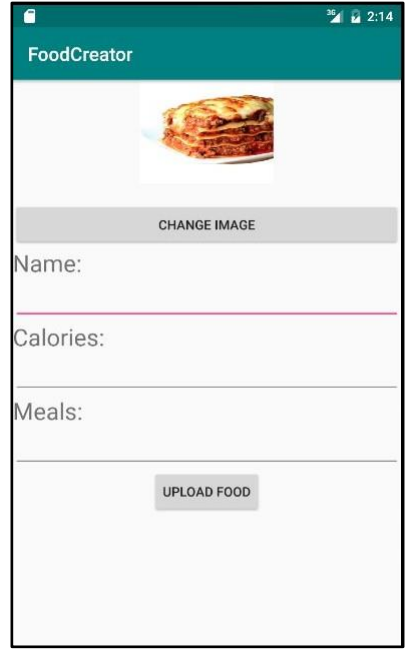

# <span id="page-26-0"></span>**4.3 Healthy Eating App**

At this point I had learned how the communication with the file server works and how images can be uploaded. Step by step I implemented the functionality of the app, checking the app description, the functional view and creating or adjusting the data models. The Android developer community has been a great support throughout the app development progress. One needs to understand how the components interact and how

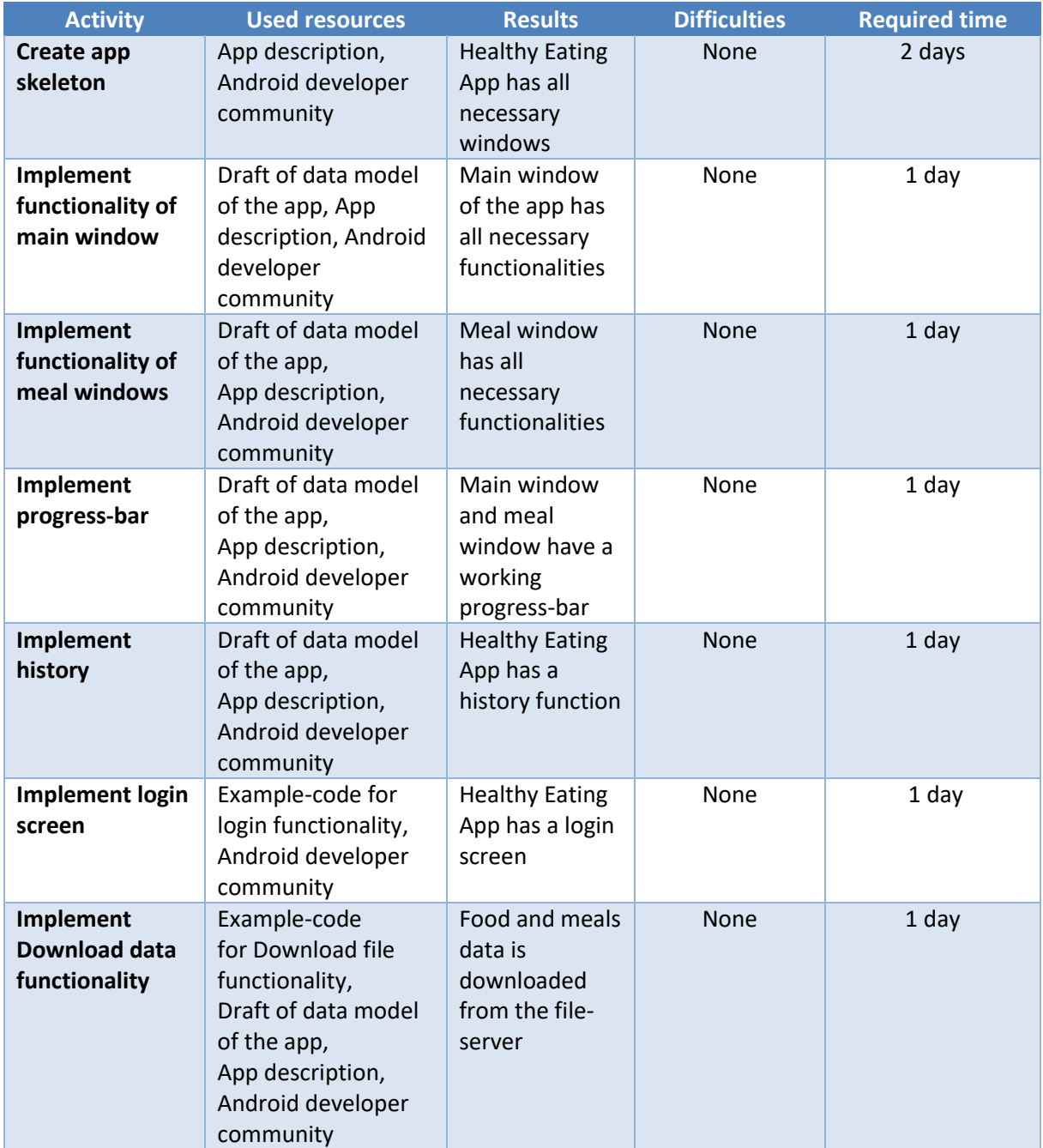

Total time: 8 days

In the following we present a few screenshots of the state of the app where all as HIGH prioritized functionalities are implemented. First, we show the main screen of the app where the Meals are shown in the upper row and below the progress-bar and the according meals are depicted. Selecting one of the meals from the tops opens the food selection attributed to that meal. Clicking on the food, the calorie bar is updated. If for one specific meal the calorie limit is passed the PU gets a message to stop eating. In the history view the PU can check what he has eaten.

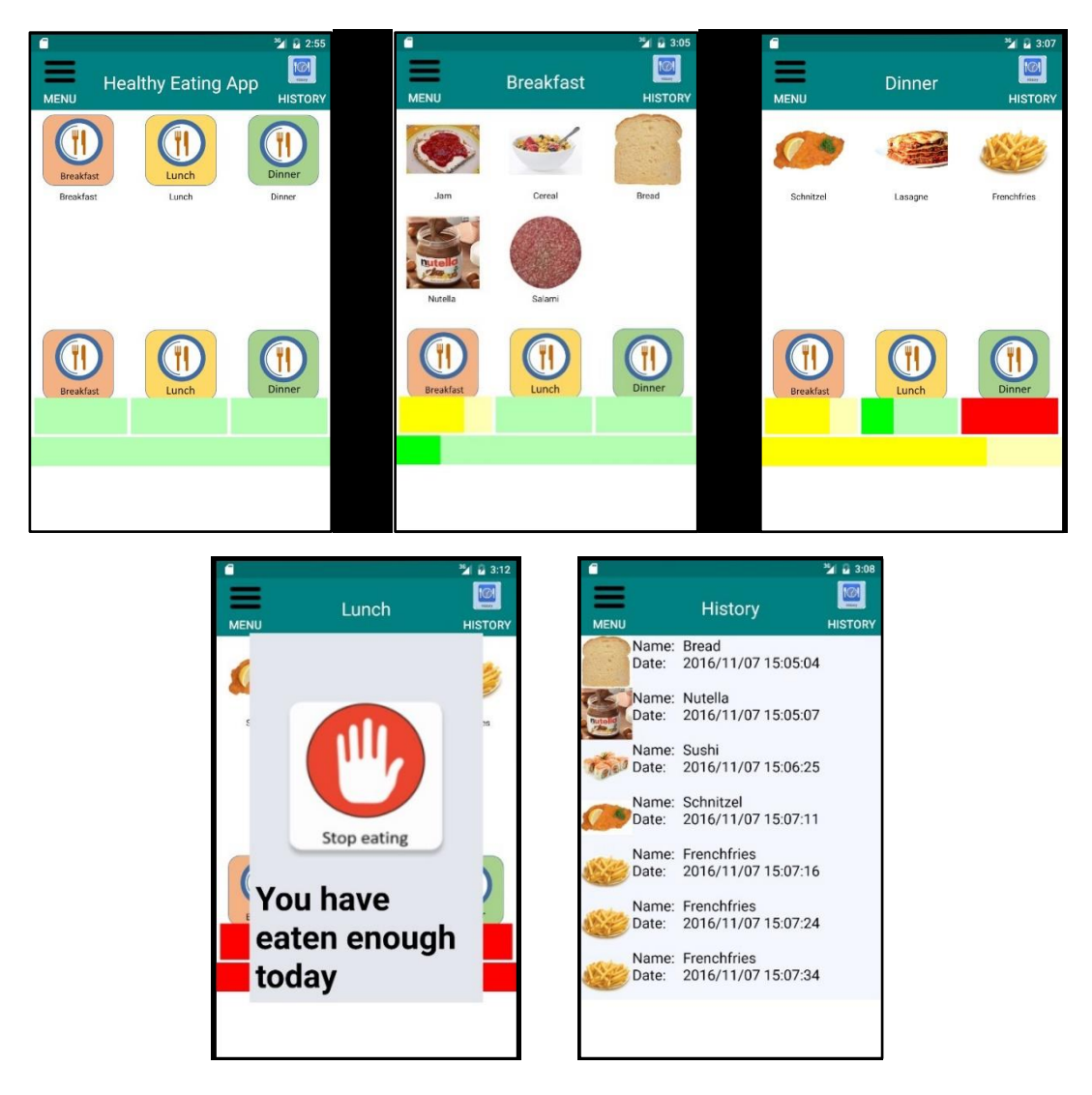

# <span id="page-28-0"></span>**5 Next steps**

#### <span id="page-28-1"></span>**5.1 Next implementation steps**

After the first prototype has been shown at the 3<sup>rd</sup> POSEIDON workshop, feedback has been gathered. This feedback mostly addressed the GUI. During this more intense use, some bugs have been discovered and will be addressed shortly.

Further on, as described in the functional view, there are many possibilities to extend the Healthy Eating App further than the existing functionality. One aspect is to integrate the app into the POSEIDON main app. An aspect regarding functionality extension is for the SU to be able to add meal suggestions which the PU sees using the app. The healthiness status of the meal is indicated by a smiley. Currently the history of the consumed food is shown only on the PUs app, not also on the SUs app. Finally, the app needs to be connected to another app, which monitors activity and weight management, using this as input which contributes to the calorie status of the progress bar.

#### <span id="page-28-2"></span>**5.2 App evaluation**

The Healthy Eating App and the FoodCreator App need to be evaluated both. First, tests with general users, not restricted to persons with Down's syndrome, will be done in order to assure the basic usability and functionality of the app.

In a second step a PU and SU pair, struggling with healthy eating problems, are going to try out the apps and use them for a week. Intense communication with the PU and SU pair will assure gathering of all feedback. Only after implementing this feedback, the App could be distributed and input gathered from PU and SU pairs in a longer pilot study.

# <span id="page-29-0"></span>**6 Quick developer guide**

# <span id="page-29-1"></span>**6.1 Requirement gathering**

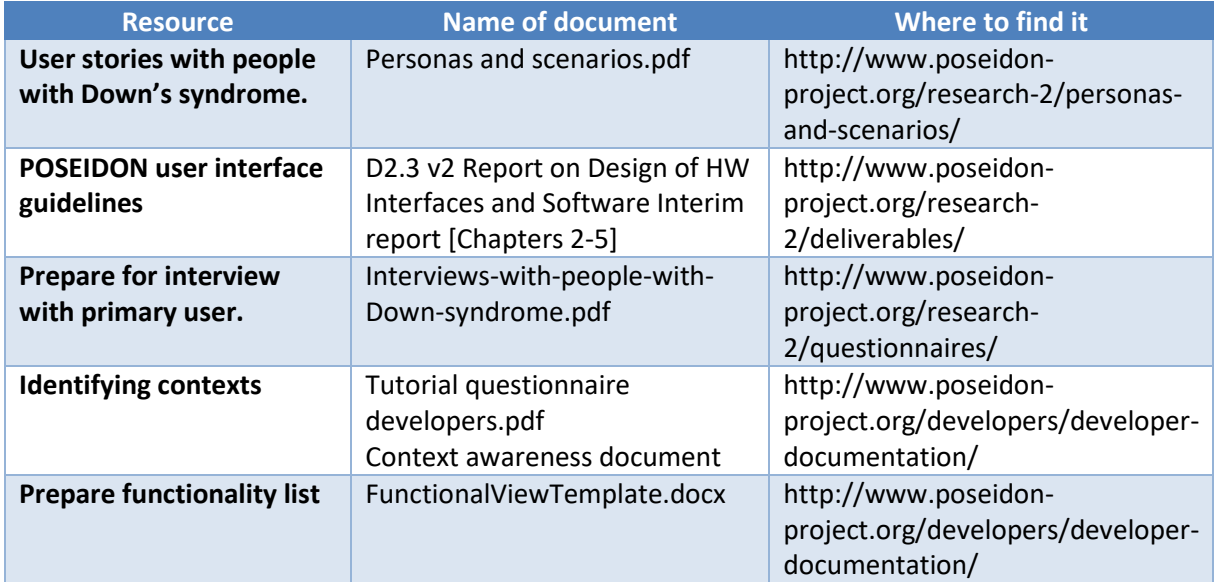

# <span id="page-29-2"></span>**6.2 App design**

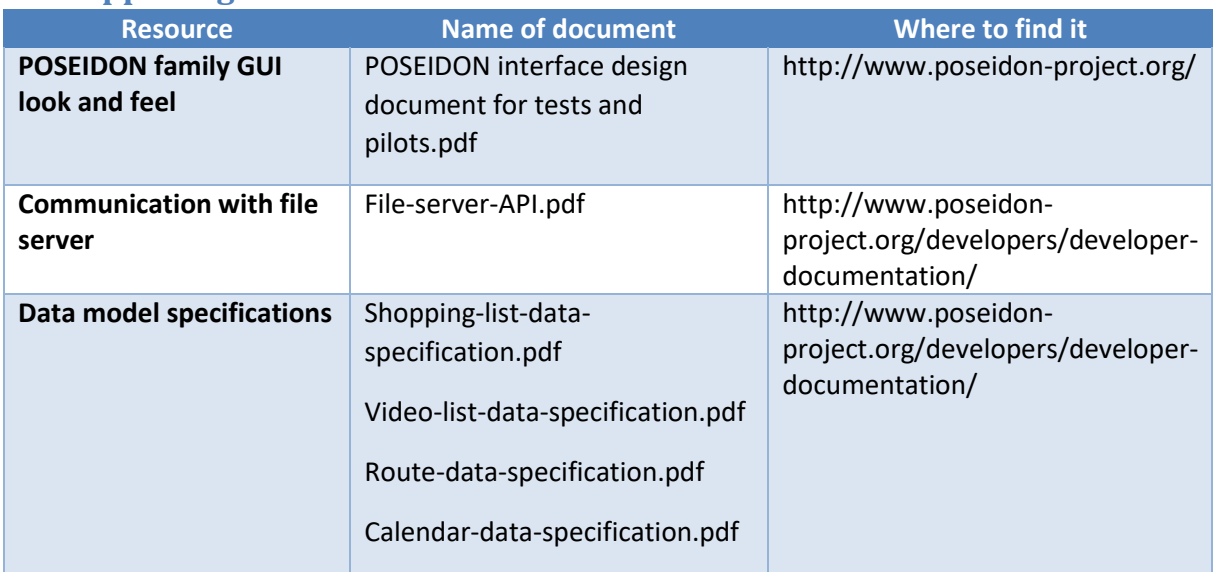

# <span id="page-29-3"></span>**6.3 Start implementing**

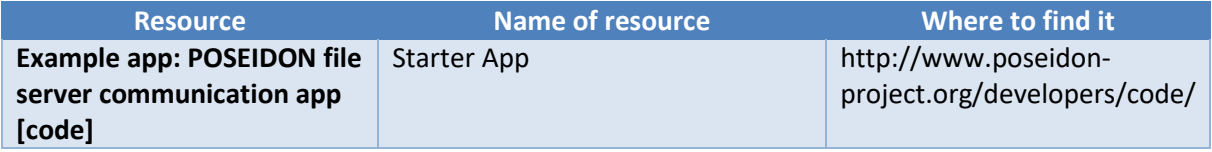

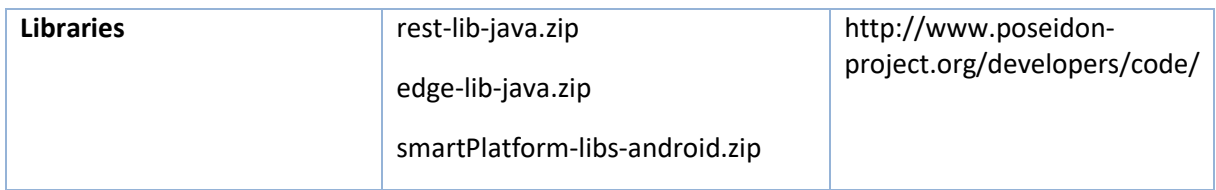

# <span id="page-30-0"></span>**7 Conclusion**

This document provides a case study guiding and exploring the development process of a Healthy Eating App for the PUs and the FoodCreator App for SUs. With this work, we highlight the use of the POSEIDON framework and the available POSEIDON guidelines and documentation. Especially the contact to the PU was highlighted as a decisive point, which contributed to selecting the most needed functionality from the many proposed app ideas as well as showing the need for utmost possibilities for personalisation.

The developer journal helps to quantify the efforts needed in creating the app. The fact that 25% of the total time was used for the actual implementation and 75% of the time was needed in order to get the idea and design the app in such a way that development can get started shows that creating the concept of the app is the most time-consuming part. Using the POSEIDON framework, the app was easily integrated into the POSEIDON system. Describing the development steps shows how the occurring difficulties were addressed by creating aiding documents or software. In order to ease the access for future developers which would like to contribute to the POSEIDON app family, a small overview of the documentation is provided with links to POSEIDON resources.